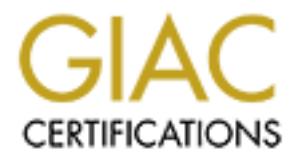

# Global Information Assurance Certification Paper

# Copyright SANS Institute [Author Retains Full Rights](http://www.giac.org)

This paper is taken from the GIAC directory of certified professionals. Reposting is not permited without express written permission.

# [Interested in learning more?](http://www.giac.org/registration/gcux)

Check out the list of upcoming events offering "Securing Linux/Unix (Security 506)" at http://www.giac.org/registration/gcux

# **SANS Unix Security Audit**<br>Client XYZ<br>Conducted by: Jennifer Redding<br>January 12, 2001 **SANS Unix Security Audit**

# Client XYZ

Conducted by: Jennifer Redding

January 12, 2001

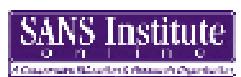

### **Table of Contents**

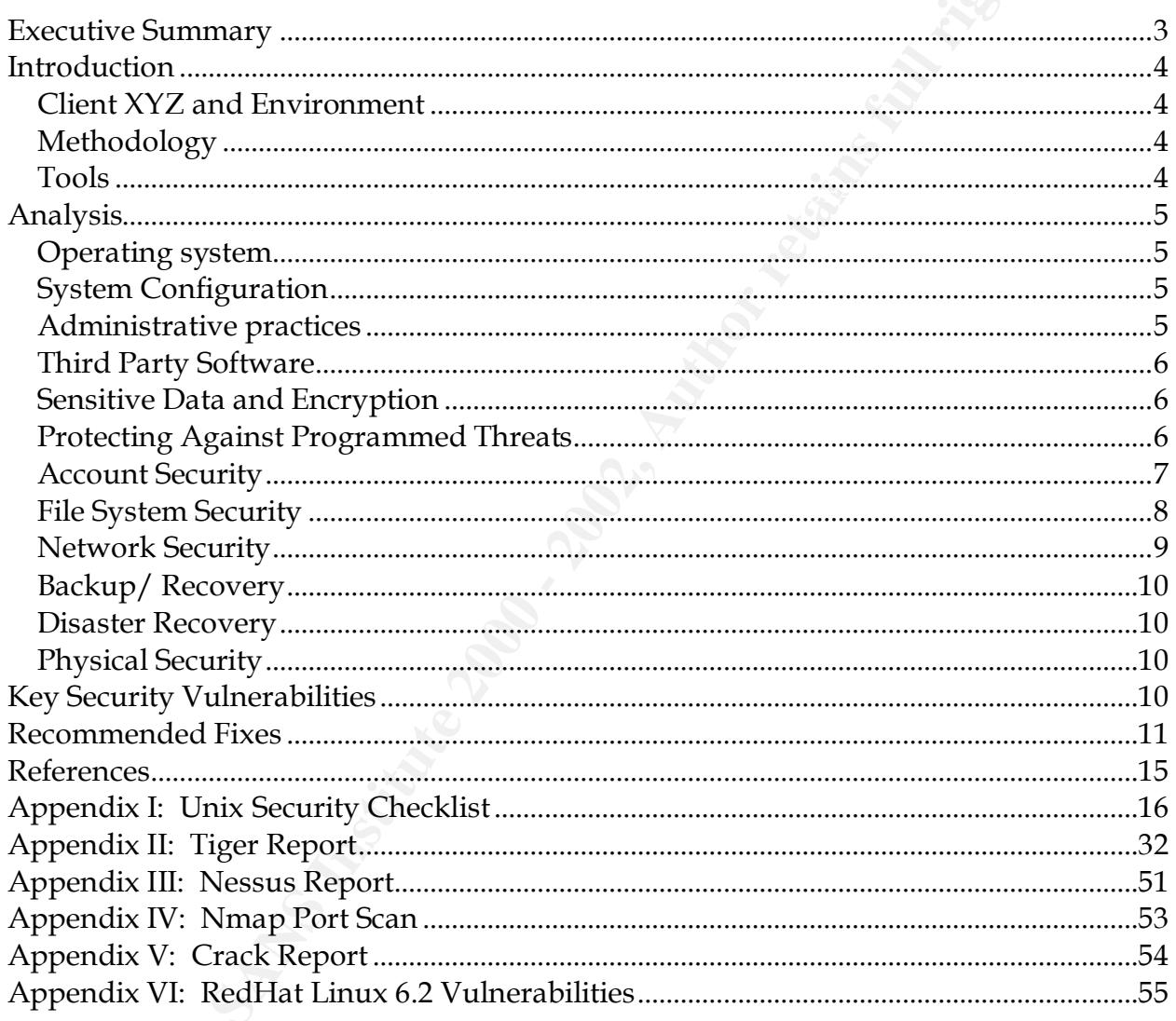

Jennifer Redding

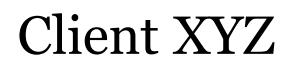

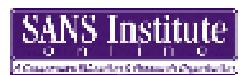

### **Executive Summary**

 $\mathcal{P}_1 = \{x_1, x_2, \ldots, x_n\}$ We audited a backup server running RedHat Linux 6.2 for a small IT consulting firm. We ran the audit using a *Unix Security Checklist* to analyze the server in the areas of Operating System security, risks from third-party software, administrative practices, protecting sensitive data with encryption, protection against programmed threats, account security, file systems security, network security, backup/restore strategy, disaster recovery strategy, and physical security.

To conduct the analysis we used various security auditing tools and Unix scripts. We used Tiger and Nessus to inspect the system for basic security vulnerabilities. We conducted a port scan using nmap. We used PortSentry to detect port scans. Then we attempted to crack passwords using Crack. We used Tripwire to capture the initial system configuration and detect unauthorized changes.

We found several vulnerabilities in the server. Several known vulnerabilities exist in the operating system which can be fixed with the latest patches. We found vulnerabilities in Client XYZ's administrative practices, password policy, and security auditing practices. We discovered a list of Setuid programs with a known security vulnerability that could allow an attacker to gain root access. Client XYZ has never conducted a backup on this box and has no disaster recovery site to use in the event of data loss. In addition, there is very little protection from fire.

**Summary**<br> **Summary**<br> **Suchtary** server running RedHat Linux 6.2 for a small IT consulting<br>
udit using a <u>Unix Security Checklist</u> to analyze the server in the are<br>
system security, risks from third-party software, adminis We made a number of recommendations to improve the security of the Linux box. We provide a reference for a list of patches Client XYZ should install to fix known vulnerabilities. We installed and ran tools that should be used as part of a regular security audit. Client XYZ should document and enforce a password policy and set up a welcome message to warn intruders. We recommend Client XYZ develops and implements the appropriate backup strategy and disaster recovery plan to protect data in the event of a loss. Client XYZ should purchase a fire extinguisher and train their personnel to use the extinguisher in the event of a fire. To ensure Client XYZ's environment is physically secure, a burglar alarm should be installed to discourage intruders.

Jennifer Redding Page 3 1/16/2005

### **Introduction**

### *Client XYZ and Environment*

*nd Environment*<br>
as a small IT consulting firm in Bethesda, Maryland, made up of 5 sc<br>
Client XYZ asked us to audit their backup file server that is used by<br>
arthers. The critical data on the box is the company's financia Client XYZ is a small IT consulting firm in Bethesda, Maryland, made up of 5 software developers. Client XYZ asked us to audit their backup file server that is used by two Client XYZ partners. The critical data on the box is the company's financial data. The box sits behind a Cisco CSU/DSU router with packet filtering.

The operating system is Red Had Linux 6.2 on a Pentium (i386 architecture) 233 with 32mb of RAM, 60GB IDE drive, 1 Linksys 10/100 ethernet card, Diamond Stealth 64 4MB VRAM, CDROM, floppy.

### *Methodology*

We created a Unix Security Checklist to audit the following areas:

- System Configuration
- Risks From Third-party software
- Administrative Practices
- Protecting Sensitive Data and Encryption
- Protecting Against Programmed Threats
- Account Security
- Files System Security
- Network Security
- Backup/Recovery
- Disaster Recovery
- Physical Security

This checklist was created from recommendations in the **Accenture Unix Security** Checklist and Practical Unix and Internet Security.

### *Tools*

**Tiger** was used to locate potential problems in the system configuration. We used tiger-2.2.4p1.tar.gz. from http://net.tamu.edu/network/tools/tiger.html .

**Nessus** was used to locate vulnerabilities. We downloaded version 1.0.6 from http://www.nessus.org/download.html.

 $K = \frac{1}{2}$  Fa $= \frac{1}{2}$  Fa $= \frac{1}{2}$ We ran a network scan using **nmap**. Nmap scans hosts looking for open ports. We used version 2.53 from http://www.insecure.org/nmap/dist/nmap-2.53.tgz.

Jennifer Redding Page 4 1/16/2005

# Client XYZ

We used **PortSentry** to detect port scans. PortSentry is a program designed to detect and respond to port scans against a target host in real-time. The software is available at http://www.psionic.com/abacus/portsentry/.

**Tripwire** was used to detect unauthorized and unexpected changes to files. We used version 1.2 from ftp://coast.cs.purdue.edu/pub/tools/unix/Tripwire/tripwire-1.2.tar.Z.

*P*: *Psionic.com/abacus/portsentry/.*<br>
So used to detect unauthorized and unexpected changes to files. We<br>
so used to detect unauthorized and unexpected changes to files. We<br>
sed to detect weak passwords. Crack is a passw is designed to quickly locate insecurities in password files by scanning the contents of a **Crack** was used to detect weak passwords. Crack is a password guessing program that password file, looking for users who have chosen a weak login password. Crack can be downloaded from

http://www.securityfocus.com/data/tools/crackers/crack5.0.tar.gz.

### **Analysis**

### *Operating system*

The Operating System is RedHat Linux 6.2. No patches have been installed since the initial installation.

### *System Configuration*

- PATH environment variable includes only trusted, secure paths
- No welcome message in /etc/motd
- UMASK set to 002.

### *Administrative practices*

- No system auditing tools running
- Syslogs, wtmp, and security tool logs are checked once a month
- Logs from other machines are transferred to this machine. Since this box is not a critical server, logs are not transferred to another box
- Logs are rotated daily and weekly. Syslogs are rotated daily and purged after 7 days.
- Does not periodically run security auditing tools to check for security violations
- Does not automate log scanning with Swatch
- $\frac{R}{2}$   $\frac{R}{2}$  • Does not automatically alarm the system administrator for CRIT, ALERT or EMERG level log messages
- No hardcoding of passwords in any files including scripts
- Reports all security violations to the network administrator

Jennifer Redding Page 5 1/16/2005

# Client XYZ

- Conducts a complete security review of the system every 3 months by running port scanning tools and examining logs.
- Does not install vendor supplied patches
- Gets proper approval before changing "required" security provisions
- Does not log all new system files and changes to configurations or file permissions
- Tests the effect of all changes on system performance and security. No performance monitoring, but if the system is running slow, knows there is a problem. Scans box after installing software.

### **Third Party Software** and the Separate of E49 and the 3D F8B5 of E49 and the 3D F8B5 06E46 A169 4E46 A169 4E46 A169 4E46 A169 4E46 A169 4E46 A169 4E46 A169 4E46 A169 4E46 A169 4E46 A169 4E46 A169 4E46 A169 4E46 A169 4E46

The following software is installed on the server:

- ISC DHCPD
- SMBD
- Open SSH 2.1.1
- X11 R6 Version 4
- Netscape Navigator 4.75
- Lynx

### *Sensitive Data and Encryption*

- install vendor supplied patches<br>
log all new system files and changing "required" security provisions<br>
log all new system files and changes to configurations or file permieffect of all changes on system performance and se • Does not use ROT13 as an encryption method to protect data. In the ROT13 cipher, each letter of the alphabet is replaced with a letter that is 13 letters ahead. For example, A would be replaced with N, B with O, etc… There is no key and anyone can decrypt the cipher text.
- Uses MD5 based crypt in shadow password file
- Does not use the compress command (or similar compression system) on files before encrypting them
- Never uses a login password as an encryption password
- Protects encryption key does not write it down, put it in a shell file or store online
- Not running FIPS 140-1 on this box. Uses SSL on this box.
- Avoids proprietary encryption methods whose strengths are not known
- Does not use PGP software, but uses secure email. Use PKCS7 encoded messages that use 168 bit triple DES, SSH1 message authentication and 1024 bit RSA signatures and public key exchange.

### *Protecting Against Programmed Threats*

- machine. All data on this server is transferred from client to server, so viruses will • No anti-virus software is installed. Anti-virus software is installed on the client be detected on the client side.
- Integrity checks are run at bootup automatically using fsck

Jennifer Redding Page 6 1/16/2005

# Client XYZ

- Does not include nonstandard directories in execution path
- Does not leave any bin or library directories writable by untrustworthy accounts
- Permissions set on commands to prevent unauthorized alteration
- ons set on commands to prevent unauthorized alteration<br>
erectories and dot files are not world writable or group writable. The<br>
stroot/CVSROOT/history is group writable because it is a source cordination<br>
y that is shared • Home directories and dot files are not world writable or group writable. The ./cvs/cvsroot/CVSROOT/history is group writable because it is a source code repository that is shared among programmers
- No SUID or SGID shell scripts
- The xargs and find commands are not susceptible to a filename attack. We ran a script to check the behavior of xargs and the find command.
- Devices used for backup are not world readable
- Shared libraries are properly protected and protections can not be overridden.

### *Account Security*

- No password security policy. Recommendations is distributed to all users, but not enforced. There are 3 users on the box, including 'redding' for auditing purposes. Password policy is distributed via word of mouth.
- We installed and ran Crack to check for weak passwords. Crack found one weak password.
- Does not automatically logoff users after a certain period of inactivity. We found a root account that had been logged on and idle for 7 days.
- No unauthorized user Ids of 0 or accounts without passwords
- Confirmed no unauthorized users have been added
- Confirmed no vendor-supplied default passwords exist.
- No unauthorized entries are in /etc/hosts.equiv file (hosts.equiv does not exist)
- Does not display last login date, time and unsuccessful attempts to user when user logs in
- Login failures and successes are logged in /var/log/messages
- Standard login naming scheme across all systems on the network
- All users have separate accounts to do day-to-day activities. Users su to root when they need to be superuser
- No guest login ids
- Uses shadow password file to hide encrypted passwords for local logins
- Does not include "." in PATH variable used by all users
- No "group" logins (i.e., logins shared by a group of users for performing a common function)
- Groups segregate users on the system
- Every group ID (GID) is unique throughout the network.

Jennifer Redding Page 7 1/16/2005

# Client XYZ

- Established and maintain security group which includes the superuser who maintains user accounts. There are users outside the security group that have access to the su command.
- Permissions on su are set to 755

### *File System Security*

- No unauthorized processes are being executed via cron or at
- No entries in /etc/inetd.conf
- Uucp is disabled  $\bullet$
- Setuid and setgid files exist with xterm logging vulnerability (CERT® Advisory CA-1993-17)
- No unauthorized versions of critical systems files
- No unowned files
- All users must have on individual home directory
- Directories containing system configuration files are not owned by ordinary users.
- System directories do not have "sticky bit" set to prevent files in the directory from being renamed or deleted
- System directories are not owned by ordinary users, and do not have write access.
- Permissions on application specific directories should be set to 700. They are set to 755
- User home directories are set to 750 and sticky bit is not set
- command.<br>
Som son su are set to 755<br>
Security<br>
thorized processes are being executed via cron or at<br>
sim /etc/inetd.conf<br>
lisabled<br>
de stegid files exist with xterm logging vulnerability (CERT® Advise<br>
thorized versions of • There is no subdirectory created (such as "local") in user's login directory for personal files, owned by the user with permissions 750
- Permissions on "." files are not set to 740
- No .rhosts files and .netrc reside in user directories
- All directories common to groups of users are owned by root and have group ownership set to the appropriate group
- Permissions set to 755 on common directories, but sticky bit not set
- Permissions on root directory are set to 755
- All subdirectories of the root directory are write protected except / tmp
- The terminal line configuration file has permissions set to 700
- The following files were run by inittab

```
redding@fs /sbin]$ ls -al /etc/rc
Jennifer Redding Page 8 1/16/2005
  redding@fs /sbin]$ ls -al /etc/rc.sysinit
  rwxr-xr-x 1 root root 13679 Feb 23 2000 rc.sysinit
  -rwxr-xr-x 1 root root 2889 Nov 8 1999 rc
 redding@fs /sbin]$ ls -al update
```
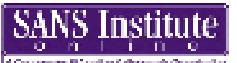

Client XYZ

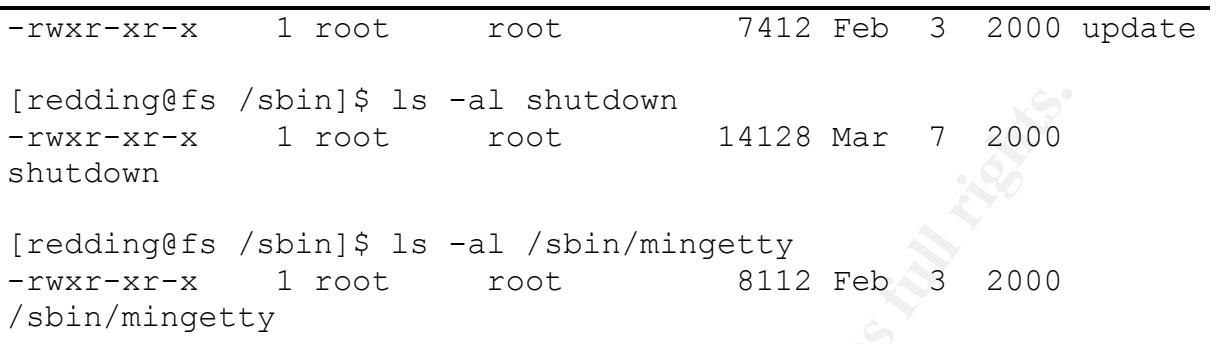

- Maintains a listing of all "non-standard" setuid and setgid programs
- All device files are set to 600 except the following:

**Eggliss** /sbin] \$ 1s -al shutdown<br>
Figure 2000<br>
Figure 2000<br>
The string and the string of all the string of all the string of all the string independent<br>
San listing of all "non-standard" setud and setgid programs<br>
a list ida = 775? (Script to create device nodes for SMART array controllers) Log=666 (valid dev file) null=666 (this is okay) ptmx=666 (used for telnet connections) pty=666 (this is okay) rd=755 (valid dev file) raw=775 (valid dev file) tty\*=666 (this is okay) zero=666 (valid dev file)

• No unauthorized device files

### *Network Security*

- inetd is not running
- Sendmail installed but not running.
- etc/ttys does not exist
- not using NFS
- /etc/exports file is empty
- not using ftpd
- no terminal and no modem
- not running nameserver software
- Blocks NTP connections from outside organization
- Blocks SNMP connections from outside organization
- /etc/hosts.equiv file and /etc/rhosts files empty
- Block incoming RIP packets; use static routes where possible and practical
- Disable UUCP over IP unless needed
- uses SSH

Jennifer Redding Page 9 1/16/2005

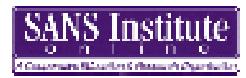

### *Backup/ Recovery*

Does not perform backups. Server has never been backed up.

### *Disaster Recovery*

**Example 120**<br> **Example 120**<br> **Example 120**<br> **Example 2000**<br> **Example 2000**<br> **Example 2000**<br> **COND**<br> **EXEMPLE 12000**<br> **EXEMPLE 12000**<br> **EXEMPLE 2000**<br> **EXEMPLE 2000**<br> **EXEMPLE 2000**<br> **EXEMPLE 2000**<br> **EXEMPLE 2000**<br> **EXEMPL** No formal disaster recovery plan. Has insurance to cover damage. All mission critical data is the work Client XYZ does for clients and this is stored off site. Financial data is stored on alternate server.

### *Physical Security*

- Servers reside locked room in the basement of a house. All servers are 6 inches off the floor. No protection from fire. Servers are not racked. Climate control - AC and heater.
- Room is locked and accessed from public access. Only the 2 users know combination to lock.
- Smoke alarm. No heat alarm.
- No fire extinguisher
- Smoking prohibited. Eating and drinking prohibited.
- Air filters cleaned once a year.
- Temperature controlled. No humidity controls. Does not get humid.
- No steel structural members.
- All windows are covered.
- No burglar alarm

### **Key Security Vulnerabilities**

The following is a list of security issues uncovered during the audit.

### <sup>q</sup> **Vulnerabilities exist in Operating System**

A number of vulnerabilities have been discovered in RedHat Linux 6.2. For a complete list, see RedHat Linux 6.2 Vulnerabilities

### <sup>q</sup> **No welcome message to warn intruders**

to tell users who don't want to be monitored to stop using the system. According to officials of the US Department of Justice legal actions against intruders have failed because the owner of the computer failed to put up the equivalent of a "No Trespassing" sign. In addition, some users complain about being monitored without having given permission to be monitored. The logon message provides an opportunity

### <sup>q</sup> **Poor security auditing practices**

Jennifer Redding Page 10 1/16/2005

Client XYZ does not run security auditing tools periodically to check for security violations or unauthorized system configuration changes. There is no security monitoring in place so an intrusion could be easily missed.

### <sup>q</sup> **Password policy not enforced**

Crack was able to crack one of the user's passwords in minutes. An attacker could easily do the same.

### <sup>q</sup> **Setuid and setgid files exist with vulnerability**

n place so an intrusion could be easily missed.<br> **4** policy not enforced<br>
ble to crack one of the user's passwords in minutes. An attacker cor<br>
same.<br>
ad setgid files exist with vulnerability<br>
co CERT, a vulnerability in t According to CERT, a vulnerability in the logging function of xterm exists in many versions of xterm that operate as a setuid or setgid process. The vulnerability allows local users to create files or modify any existing files. This vulnerability allows anyone with access to a user account to gain root access.

### <sup>q</sup> **Does not conduct backups**

Without a restorable backup copy, data can not be recovered in the event of a loss.

### <sup>q</sup> **No Disaster Recovery plan**

Client XYZ maintains all their hardware in one location. If this site is down for an extended period of time due to power failure, network failure, natural disaster etc, Client XYZ will be down for an extended period of time.

### <sup>q</sup> **No Protection from Fire**

Computers are easily damaged by fire. Client XYZ has no fire extinguishers to put out fires. If the fire doesn't destroy the computer, the water used to put out the fire may.

### **Recommended Fixes**

The following is a list of recommended fixes:

### **1. Get the Latest Version of Software**

Download and install the patches to fix the vulnerabilities listed in the RedHat Linux 6.2 Vulnerabilities from http://www.redhat.com/support/errata/rh62-erratasecurity.html

### **2. Create a Logon Message to Warn Intruders**

display. A sample banner from the Department of Justice may provide a starting point To create a welcome message, edit the /etc/motd file with the message you wish to for your message:

Jennifer Redding Page 11 1/16/2005

"WARNING! By accessing and using this system you are consenting to system monitoring for law enforcement and other purposes. Unauthorized use of this computer system may subject you to criminal prosecution and penalties."

### **3. Conduct Periodic Security Audits**

<sup>q</sup> Automate log scanning with Swatch

Client XYZ examines log files periodically for abnormal behavior. This can be automated with Swatch. Swatch can be obtained at ftp://ftp.stanford.edu/general/security-tools/swatch/swatch.tar.

In addition to log monitoring, it is recommended that Client XYZ run security auditing tools to check for security violations.

<sup>q</sup> Run Tripwire to examine file changes

Tripwire is a file integrity checking mechanism that detects unauthorized and/or unexpected changes to files. During the audit, we ran Tripwire to capture an initial snapshot of the system. Tripwire should be run periodically in the capture changes to the system. All valid system configuration changes should be recorded.

<sup>q</sup> Run PortSentry to detect port scans

PortSentry should be run to detect and respond to port scans against a target host in real-time.

### **4. Enforce Account Security**

### <sup>q</sup> Enforce a Password Policy

**Example 18 All Start Schools And Schools Security Audits**<br> **Periodic Security Audits**<br> **Periodic Security Audits**<br> **Periodically** for abnormal behavior. This can be evid<br>
standing to give prodically for abnormal behavior. Password normally UNIX's first line of defense against outsiders who want to break into the system. Many break-ins result because of poorly chosen or poorly protected passwords. Crack revealed that some users at Client XYZ choose poor passwords. It is highly recommended that Client XYZ enforce their password policy. Tools such as passwd, yppasswd and authbkr automatically enforce security policy for passwords. In addition, it is recommended that Client XYZ run Crack periodically to check for weak passwords.

Tighten File permissions by setting the UMASK  $= 027$ 

Automatically logoff users after a certain period of inactivity

**□** Display last login date, time and unsuccessful attempts to user when user logs in This will alert the user to unusual activity.

Jennifer Redding Page 12 1/16/2005

### **5. Remove Setuid and Setgid files**

All of the following solutions require that a new version of xterm be installed. When installing the new xterm, it is important either to remove the old version of xterm or to clear the setuid and setgid bits from the old xterm.

CERT suggests one of the following solutions:

add patch availability information to this file as it becomes known. The file is A. Install vendor supplied patch if available. CERT is hopeful that patches will be forthcoming. CERT will be maintaining a status file, xterm-patch-status, and will available from:

http://www.cert.org/advisories/CA-1993-17/patch-status.txt For more up-to-date information, contact the vendor.

**Example 120** steam, it is important either to remove the old version of xtern<br>id and setgid bits from the old xterm.<br>
Sts one of the following solutions:<br> **EXELNATS** Institute 2000 and the properties of the following of C B. If your site is using the X Consortium's X11R5, install the public patch #26. This patch is available via anonymous FTP from ftp.x.org as the file /pub/R5/fixes/fix-26. Install all patch files up to and including fix-26. By default, the patch disables logging. If you choose to enable logging, a variation of the vulnerability still exists.

### Checksum information:

 BSD Unix Sum: 19609 47 System V Sum: 51212 94 MD5 Checksum: e270560b6e497a0a71881d4ff4db8c05

- C. If your site is using an earlier version of the X Consortium's X11, upgrade to X11R5. Install all patches up to and including fix-26.
- D. If you are unable to upgrade to the X Consortium's X11R5, modify the xterm source code to remove the logging feature. Familiarity with X11 and its installation and configuration is recommended before implementing these modifications.

### **6. Develop and Implement a Backup/Restore Strategy**

write-protect the backup tape and store the tapes in a secure offsite location. It is essential to conduct regular backups to protect your system from data loss due to natural disaster, human mistakes, a system attack, software failure, hardware failure, etc... Develop a backup strategy that is suitable for your company's needs. Conduct a full backup periodically and conduct a restore to test the backup. Encrypt the data,

Jennifer Redding Page 13 1/16/2005

### **7. Develop and Implement a Disaster Recovery Strategy**

Create a formal Disaster Recovery and Business Continuity plan in place, including plans for rapidly acquiring new equipment and software. Document contingencies for loss of phone or network, vendor bankruptcy, death or incapacitation of key personnel.

### **8. Protect Systems from Fire**

Obtain and install a fire extinguisher and train users of the system how to use the fire extinguisher. Rack the servers. Install a burglar alarm.

### **9. Install a Burglar Alarm**

**CONDITY AUTOR CONDUCTER CONDUCT AND SERVICE SERVICE SERVICE SURFORM CONDUCT AND SERVICE SURFORM STATES IN EXAMPLE STAND BUT A BUT A BUT A BUT A BUT A BUT A BUT A BUT A BUT A BUT A BUT A BUT A BUT A BUT A BUT A BUT A BUT A** From the Chubb Electronic Security website, "Burglar alarm systems can warn you and your security service that urgent response is needed. Early warning reduces the time available to burglars, limiting their pickings and the damage they can do. Burglar alarm systems must be configured to warn you that a break-in or attempted break-in is taking place when you are in the house and, additionally, when you return to your home that a break-in or attempted break-in has occurred. It must be noted that a burglar alarm system is only as good as the response it generates from the monitoring company."

Jennifer Redding Page 14 1/16/2005

### **References**

- 1. Accenture (September 6, 1996). *UNIX Security Checklist*
- 2. Simson Garfinkel and Gene Spafford (1996), *Practical Unix and Internet Security* (2nd ed), O'Reilly & Associates
- $\mathcal{L} = \mathcal{L} \mathcal{L} = \mathcal{L} \mathcal{L} \mathcal{L} = \mathcal{L} \mathcal{L} \mathcal{L} \mathcal{L} = \mathcal{L} \mathcal{L} \mathcal{L} \mathcal{L} = \mathcal{L} \mathcal{L} \mathcal{L} \mathcal{L} \mathcal{L} = \mathcal{L} \mathcal{L} \mathcal{L} \mathcal{L} \mathcal{L} = \mathcal{L} \mathcal{L} \mathcal{L} \mathcal{L} \mathcal{L} \mathcal{L} \mathcal{L} \mathcal{L} \mathcal{L} \mathcal{L} \mathcal{L} \mathcal$ 3. W. Richard Stevens(1993), *Advanced Programming in the UNIX Environment* (1st ed), Addison Wesley Longman, Inc.
- 4. Muffet, Alec (2001, January 12). *Crack.* URL: http://www.securityfocus.com/tools/7
- 5. Psionic Software, Inc (May 10 2000). *Psionic Port Sentry 1.0: Port Scan Detection and Active Defense System*, URL: http://www.psionic.com/abacus/portsentry/
- 6. Red Hat Inc (January 12, 2001), *RedHat Linux 6.2 Security Advisories*, URL: http://www.redhat.com/support/errata/rh62-errata-security.html
- 7. Seifried, Kurt (December 2, 2000). ISC DHCPD*, SecurityPortal*, URL: http://securityportal.com/closet/closet20001129.html
- 8. OpenBSD.org(December 26,2000). *OpenBSD Security*, URL: http://www.openbsd.org/security.html#28
- e (September 6, 1996). UNIX Security Checklist<br>Carfinkel and Gene Spafford (1996), Practical Unix and Internet Securilly & Associates<br>eilly & Associates<br>rd Stevens(1993), *Advanced Programming in the UNIX Environment* (I<br>W 9. Carnegie Mellon University (November 11, 1993). *CERT® Advisory CA-1993-17 xterm Logging Vulnerability*, URL: http://www.cert.org/advisories/CA-1993-17.html
- 10. Chubb Electronic Security (November 2000). *Burglar Alarms and Armed Response*, URL: http://www.chubb.co.za/security/balarms.html

Jennifer Redding Page 15 1/16/2005

# Client XYZ

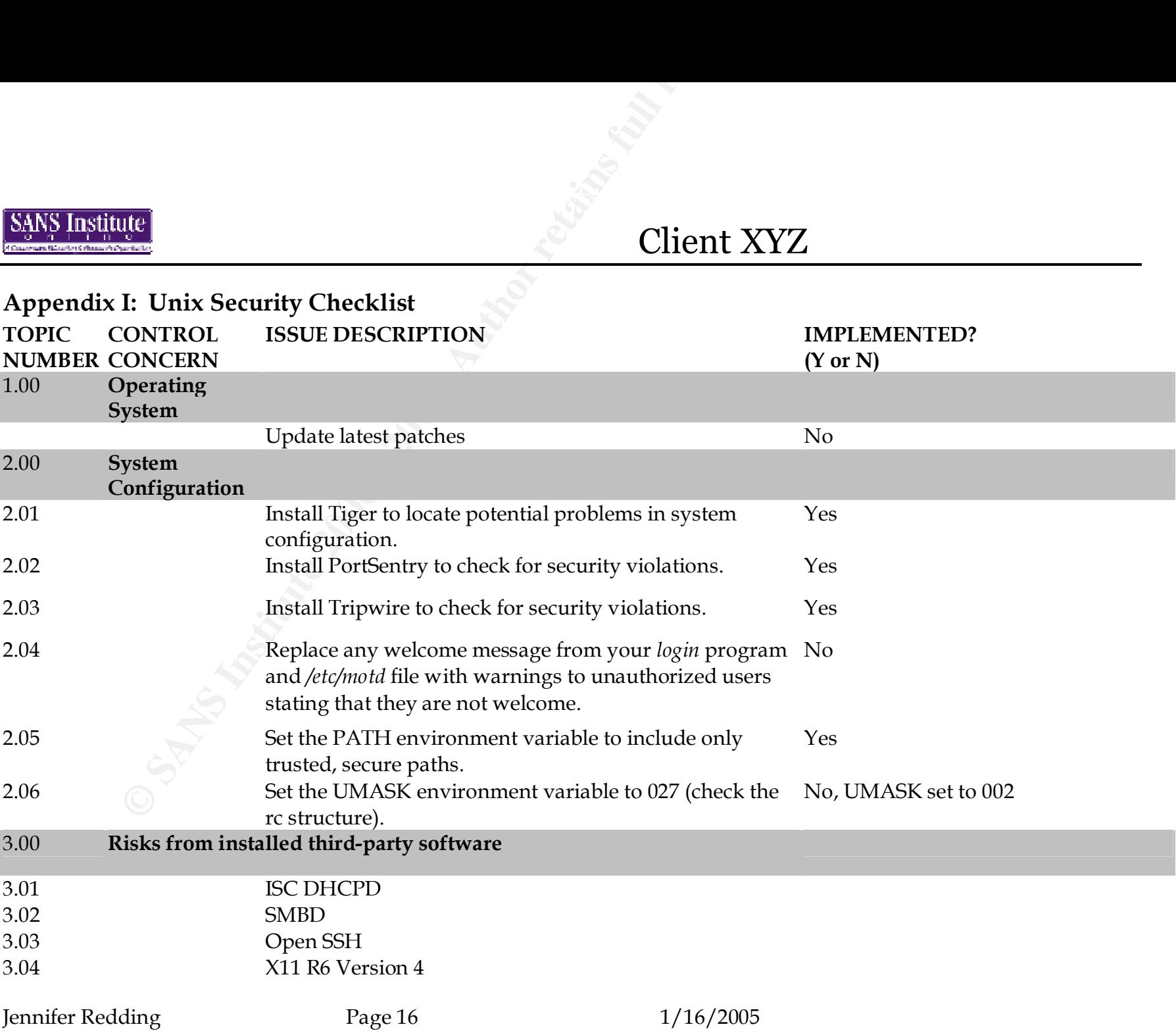

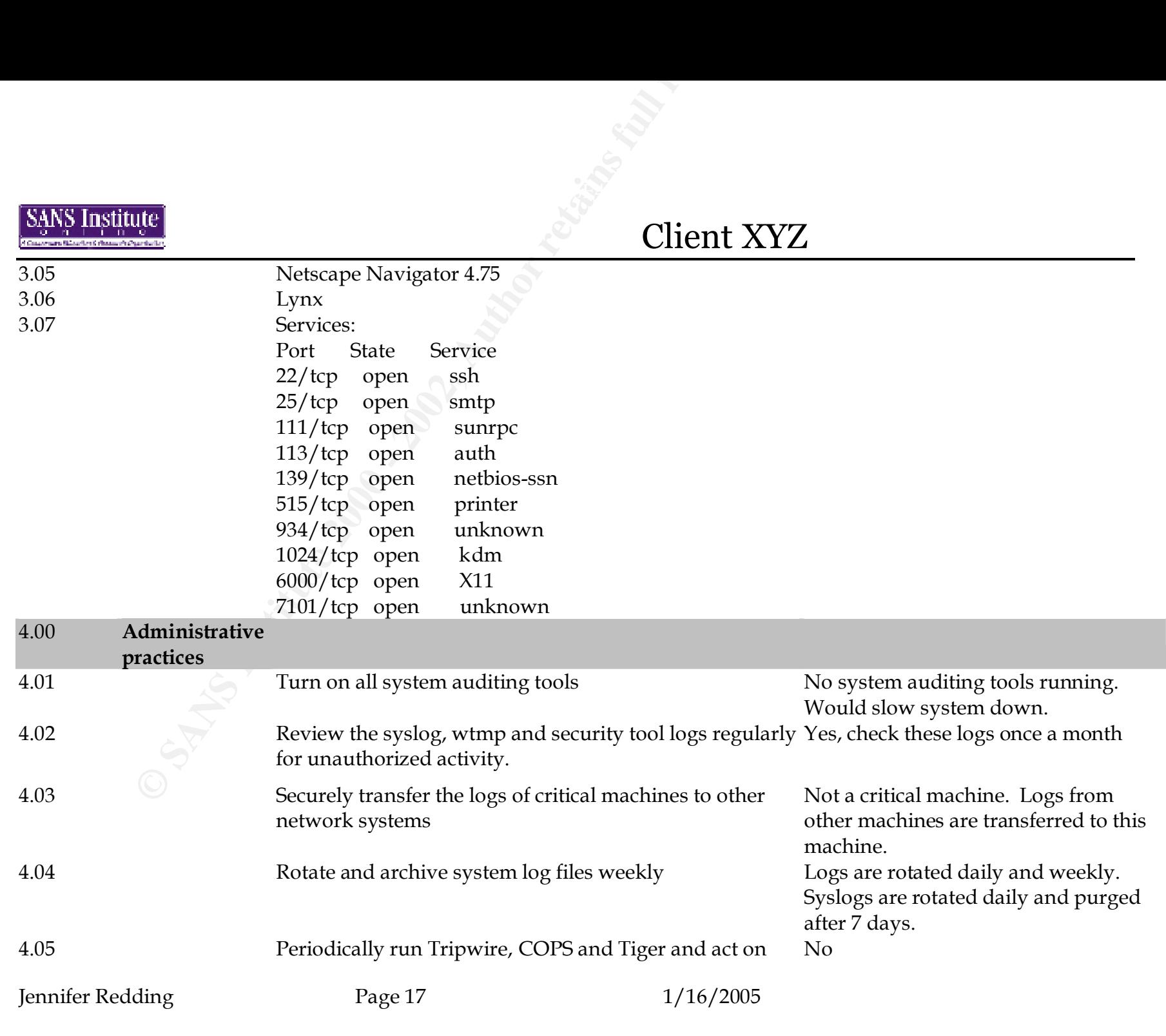

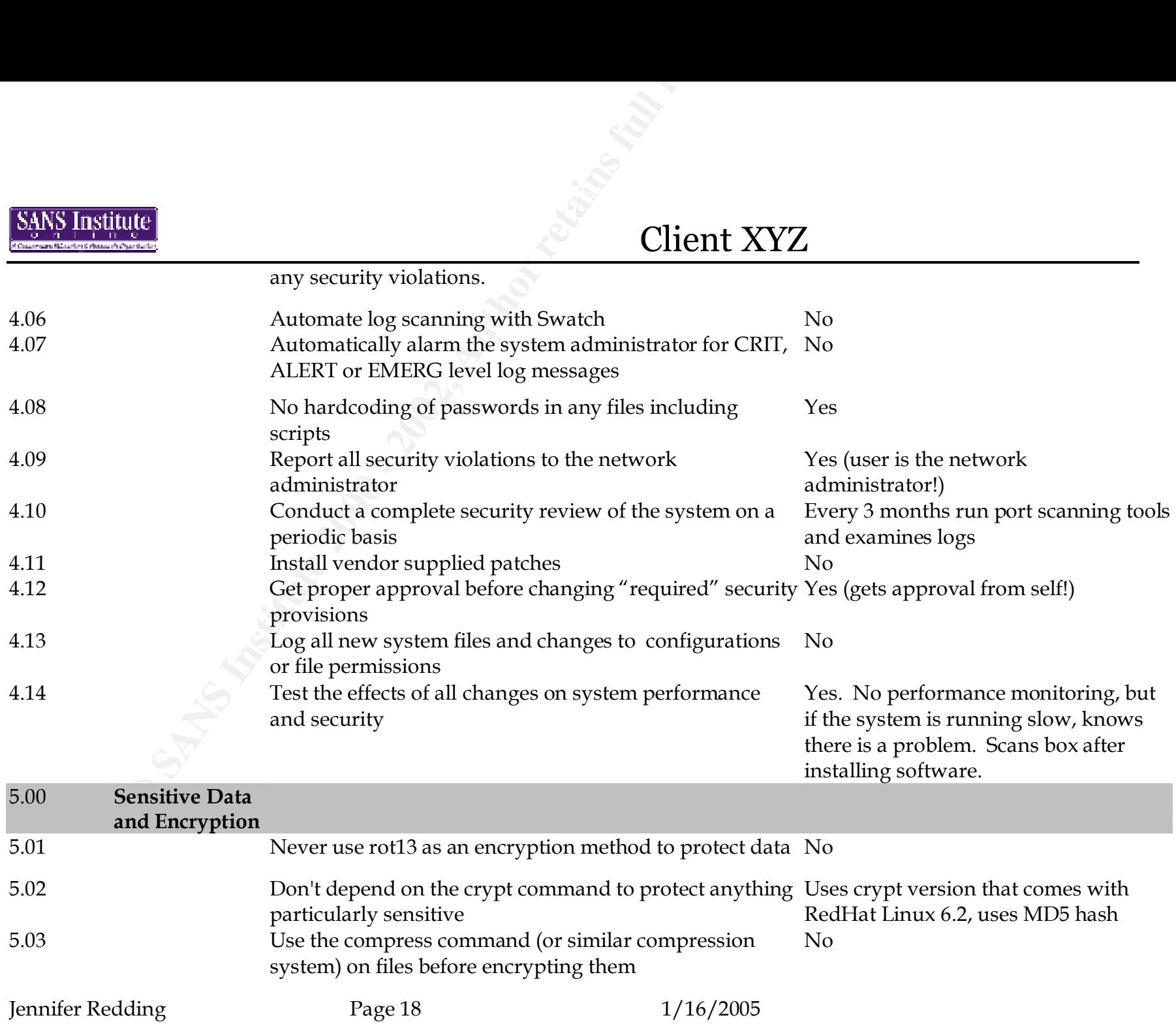

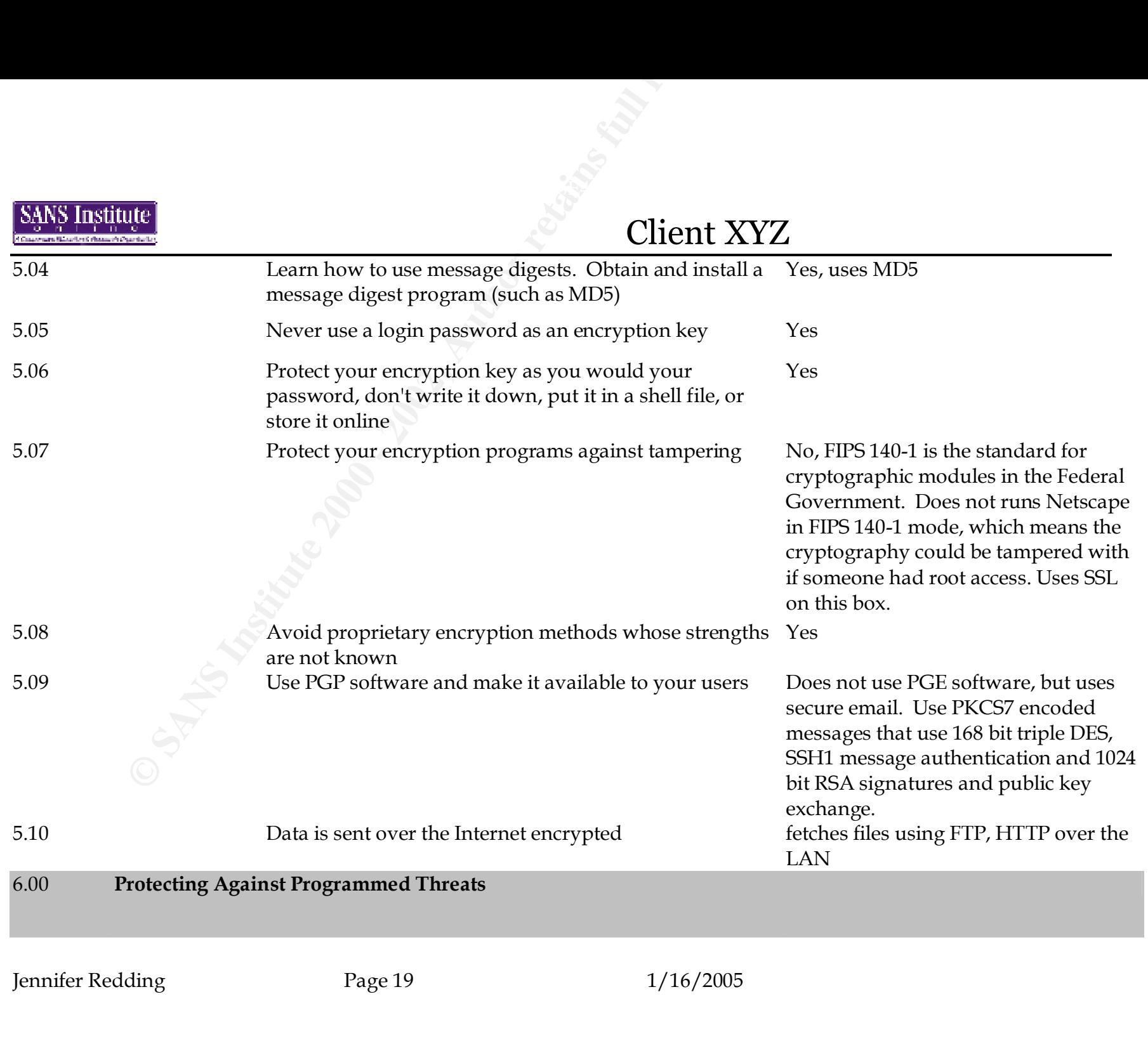

© SANS Institute 2000 - 2002 As part of GIAC practical repository. Author retains full rights.

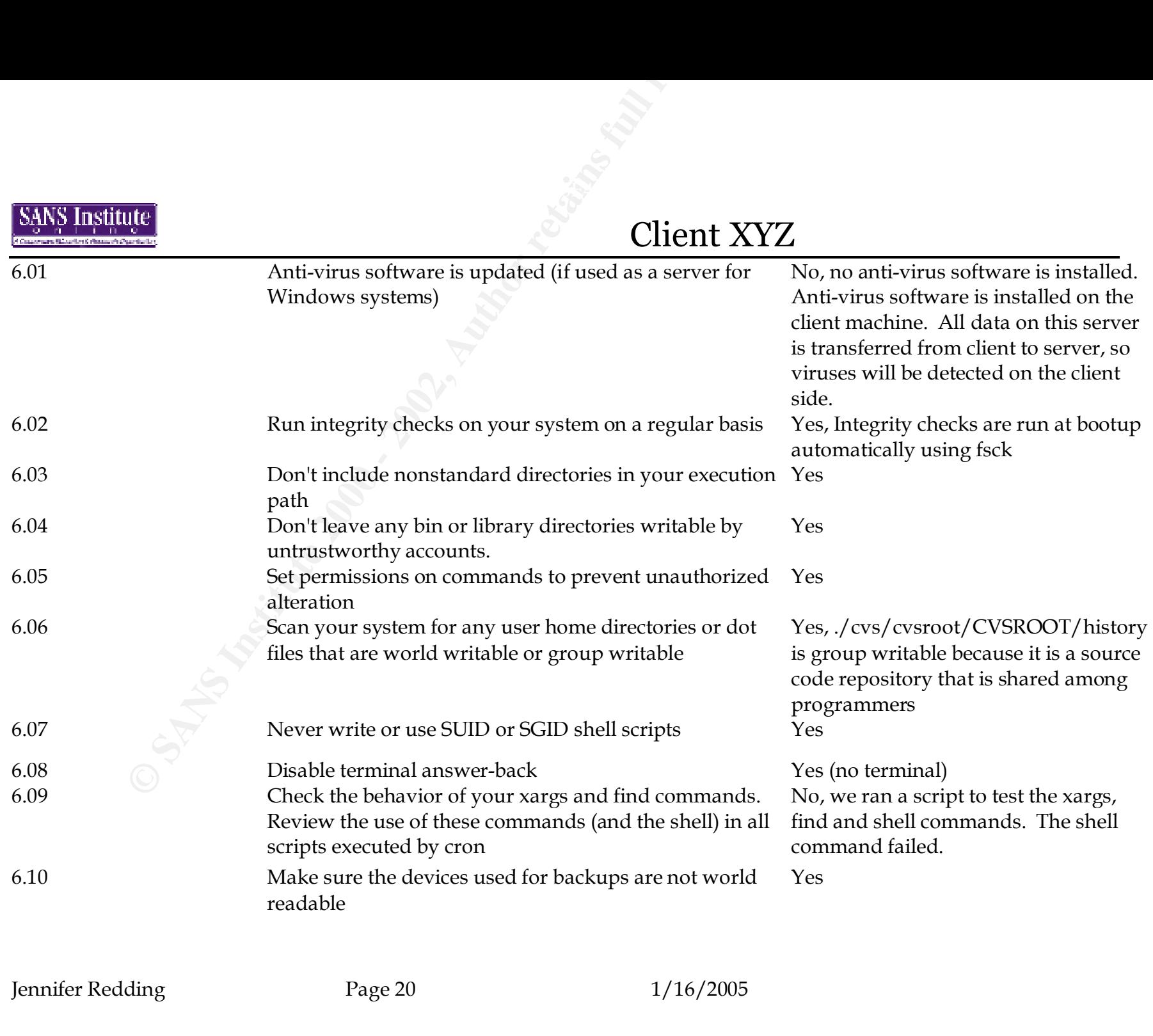

© SANS Institute 2000 - 2002 As part of GIAC practical repository. Author retains full rights.

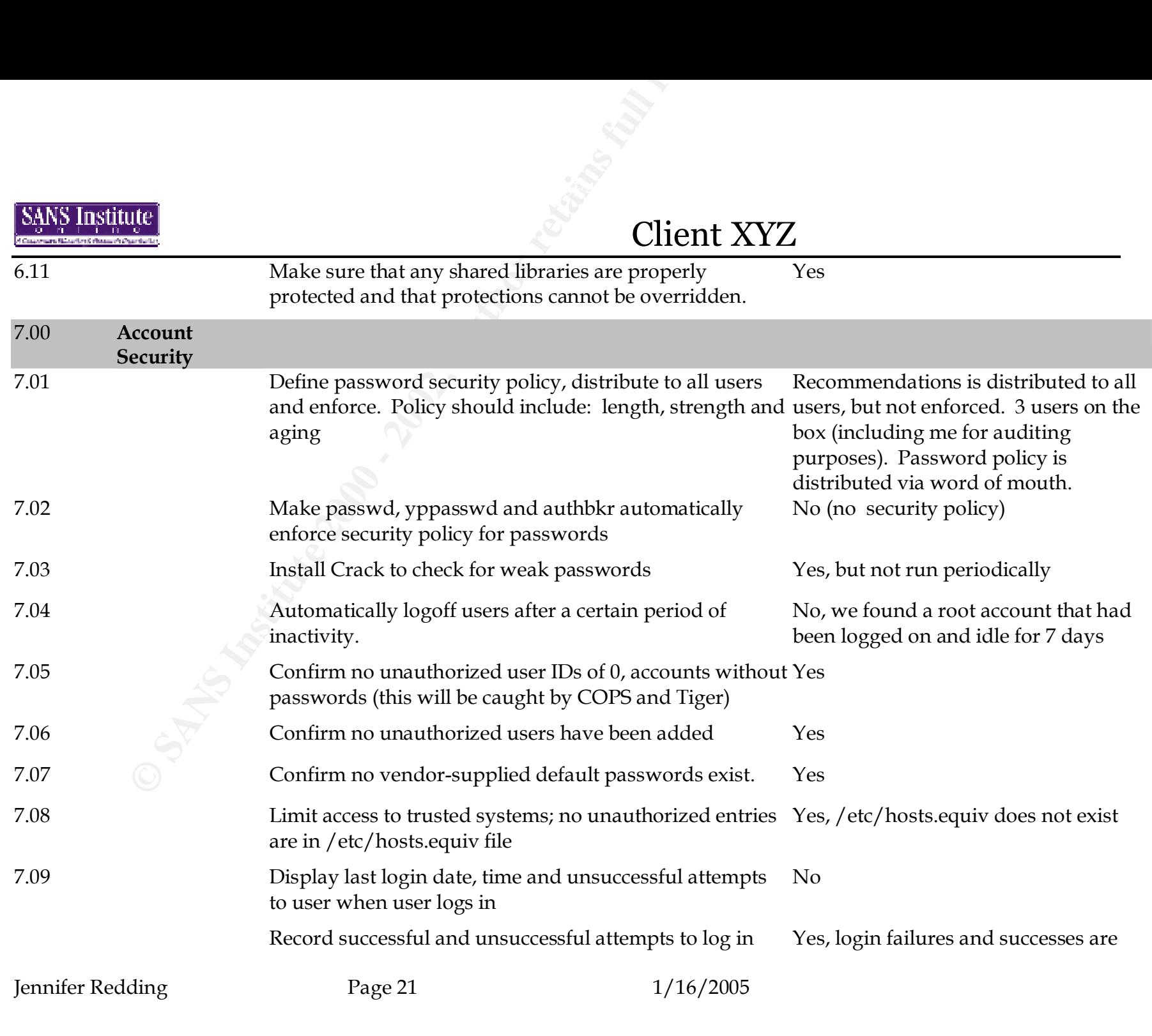

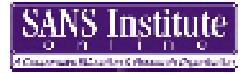

# Client XYZ

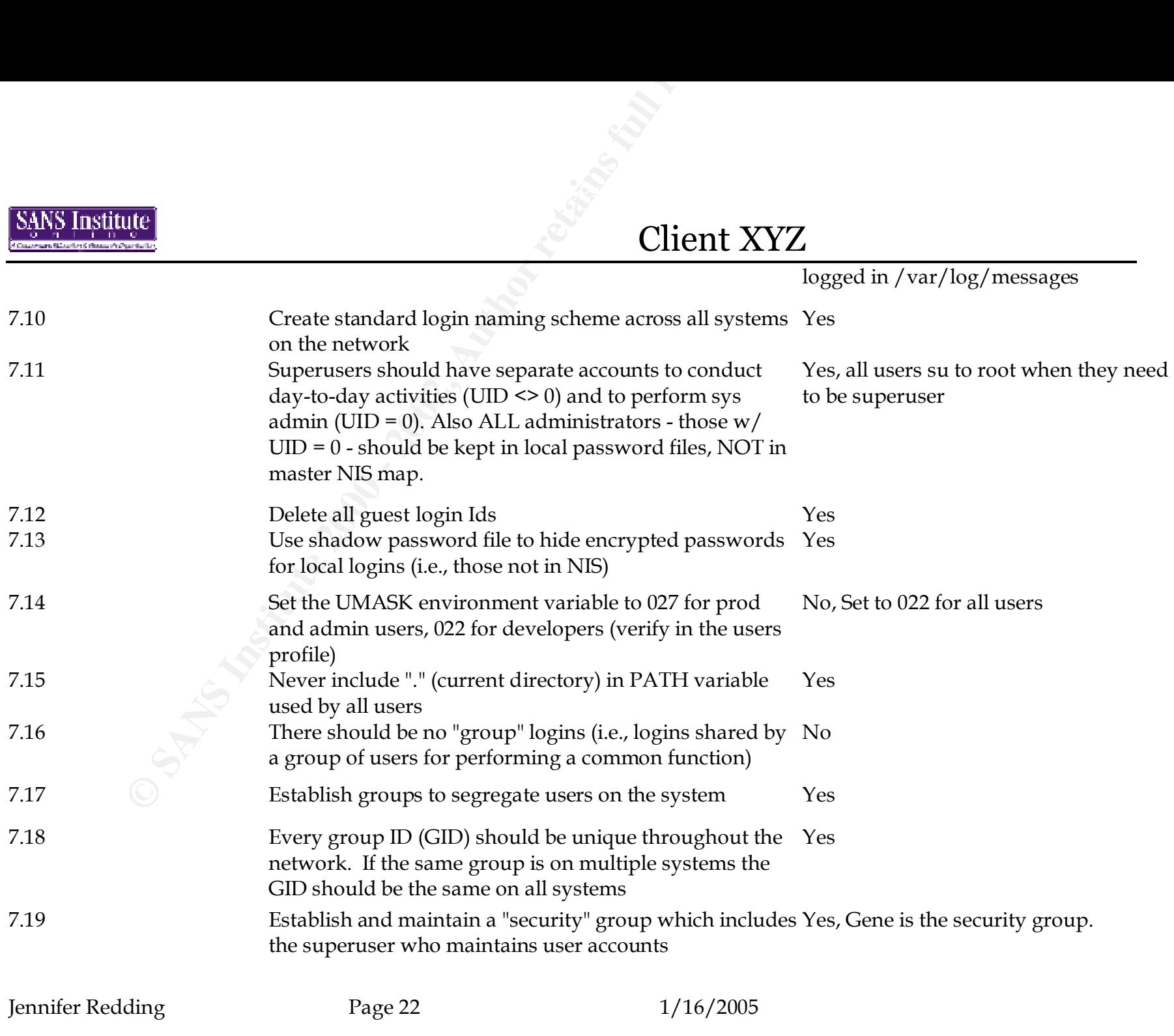

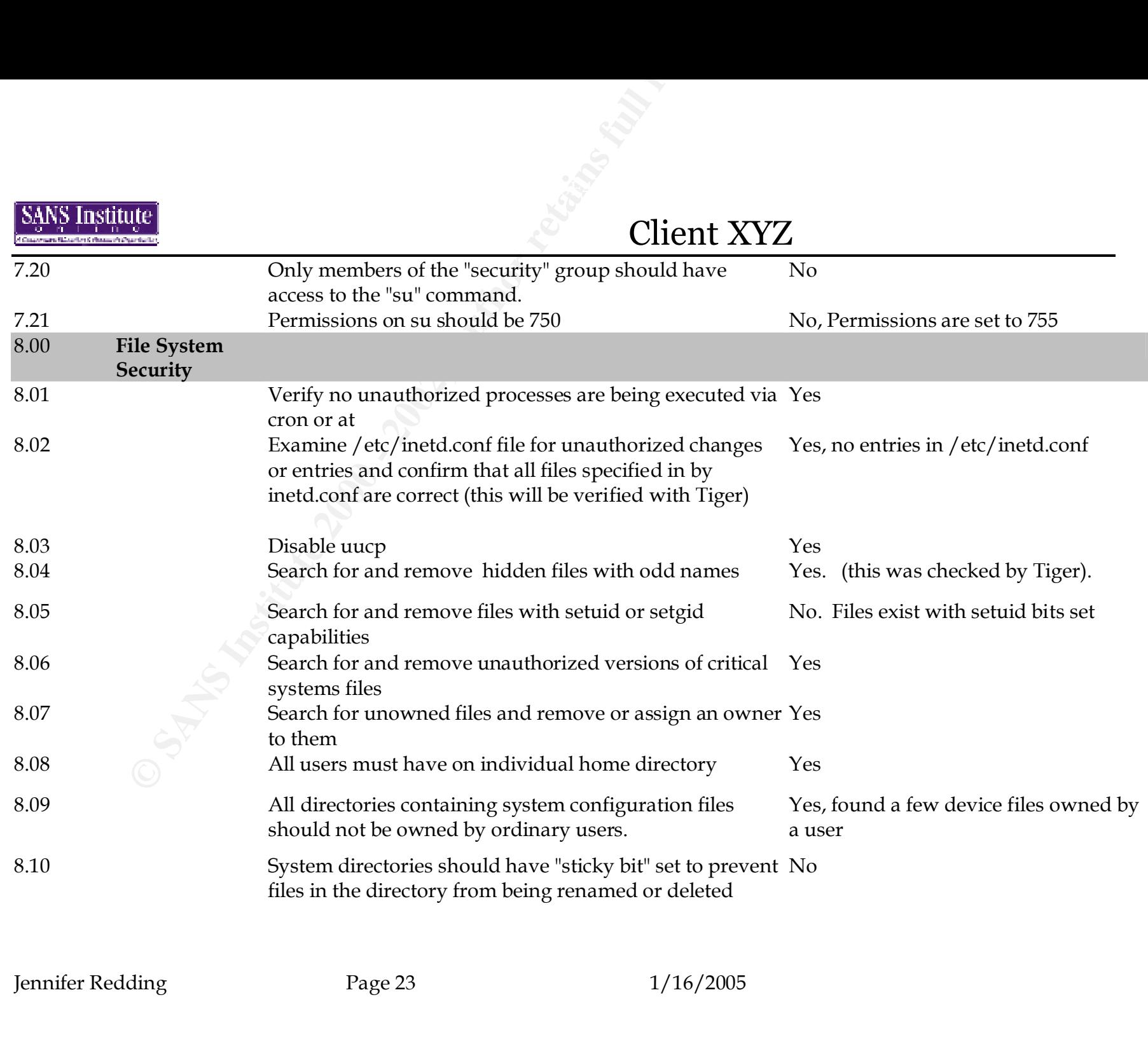

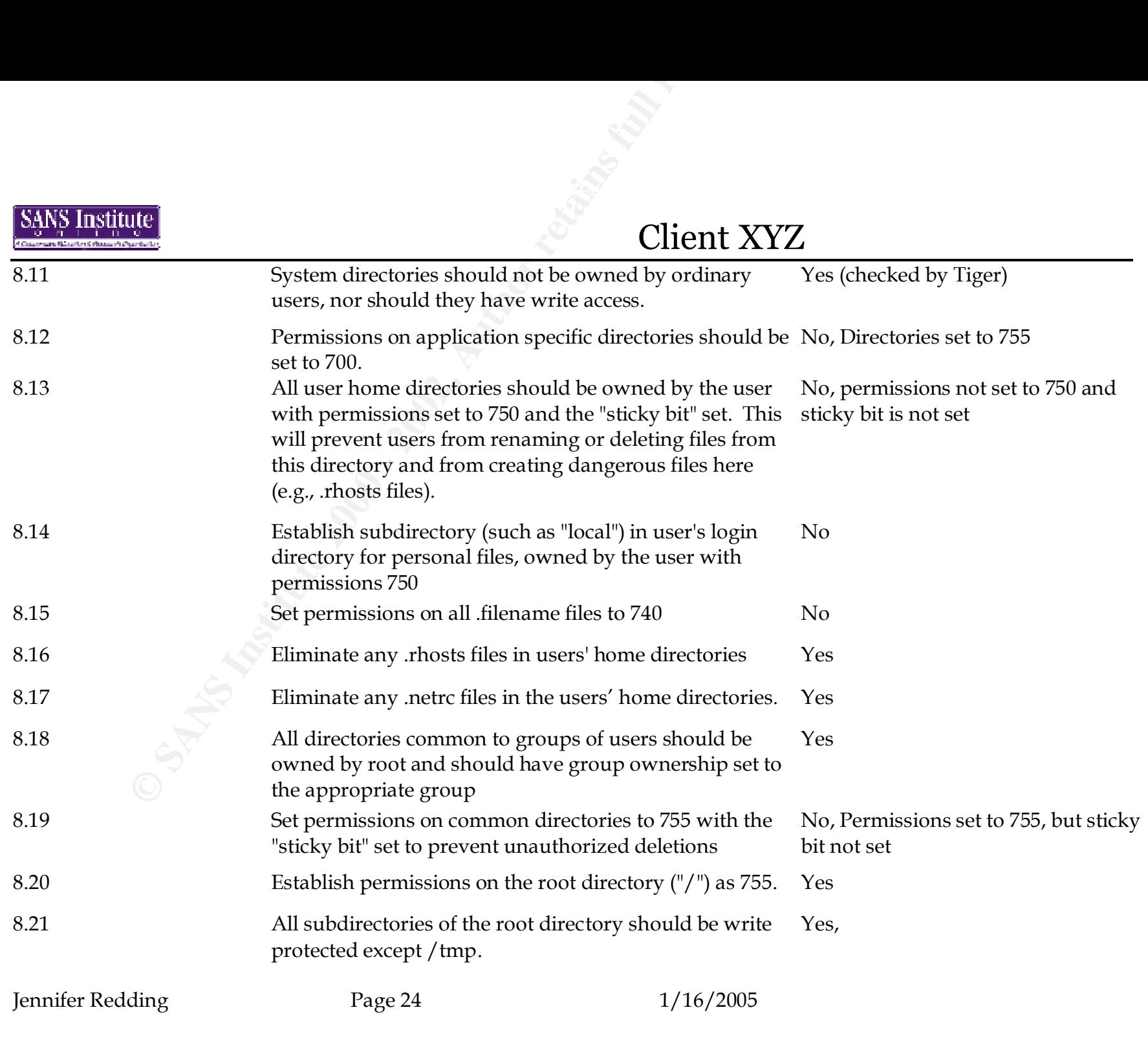

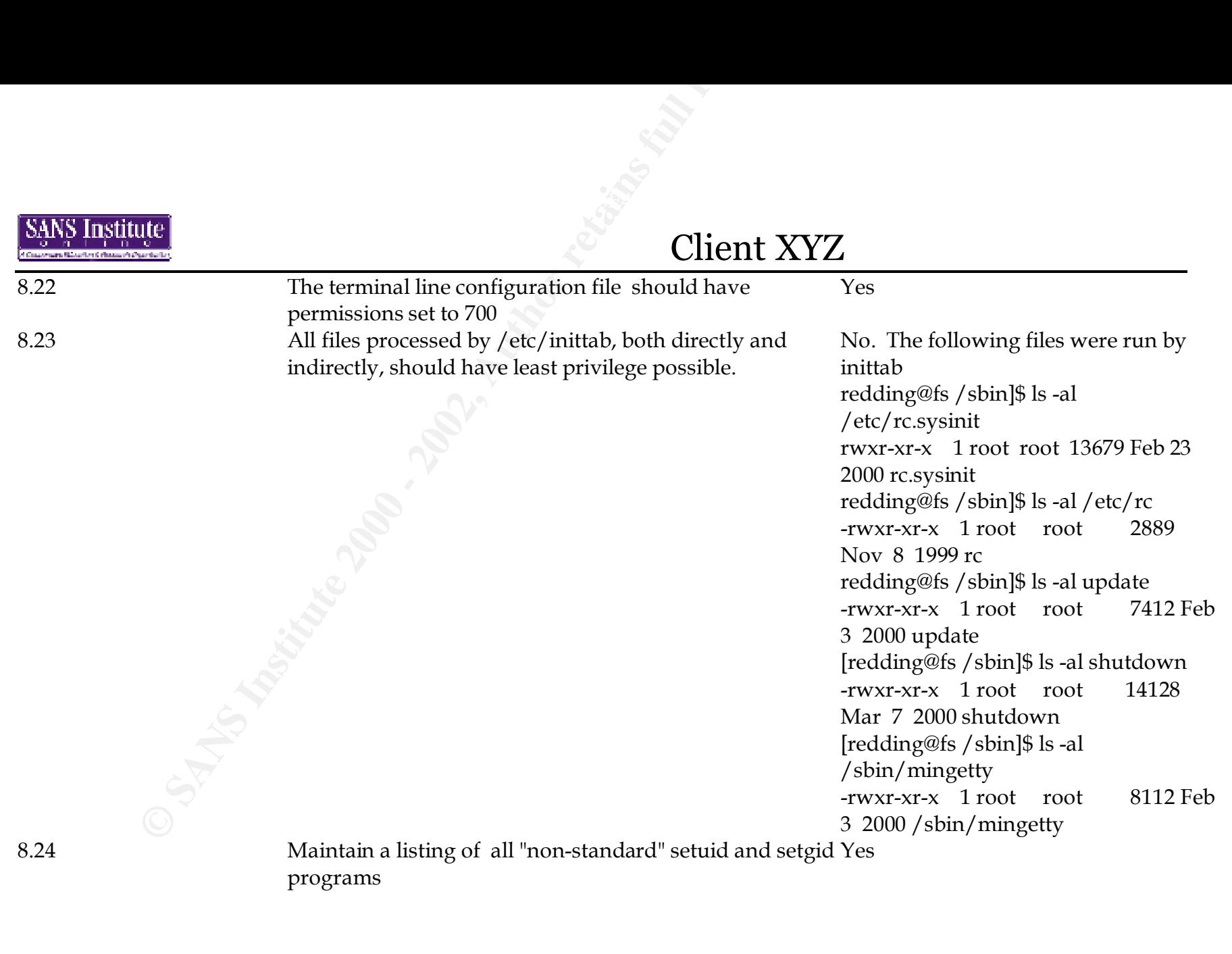

Jennifer Redding Page 25 1/16/2005

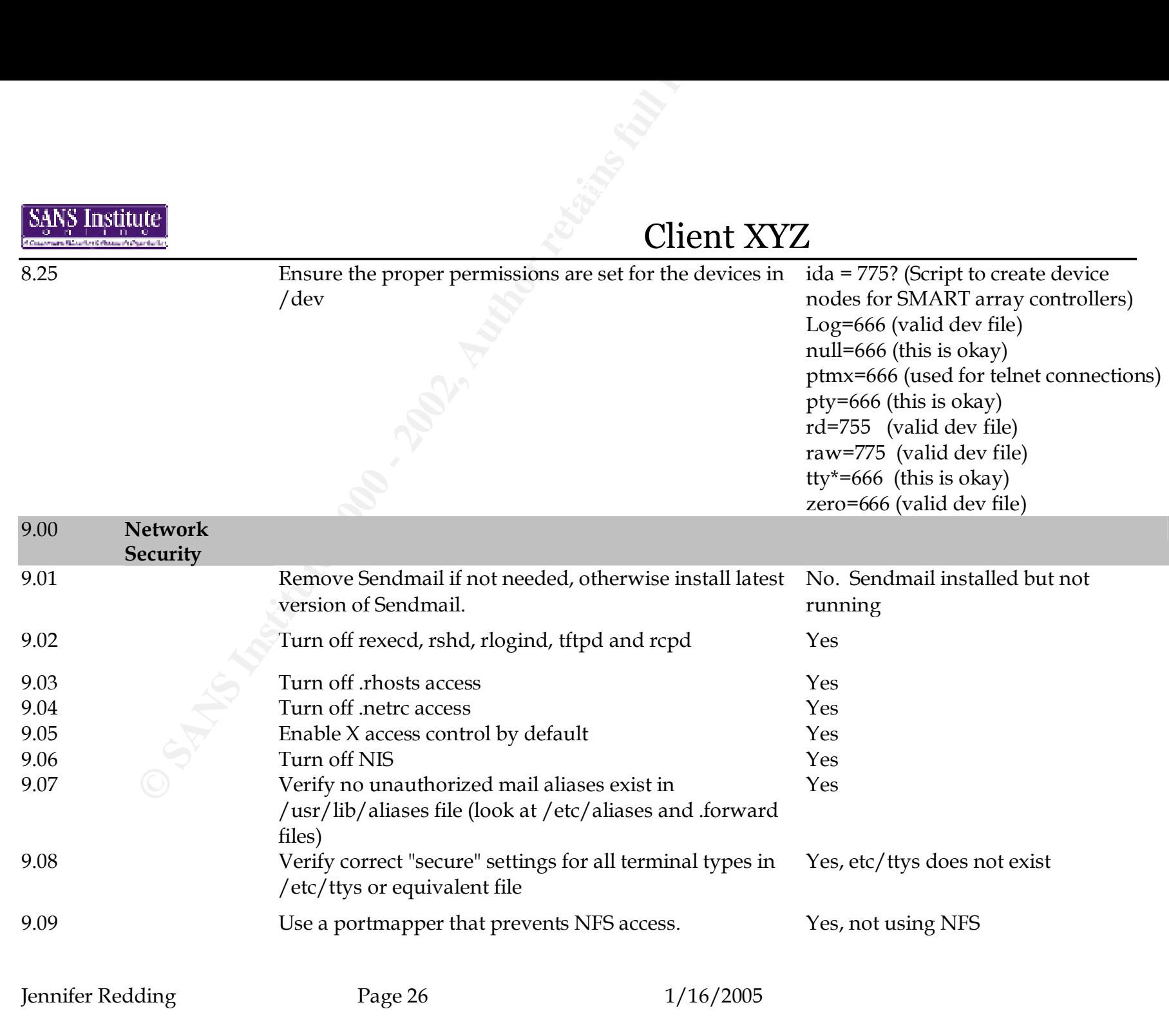

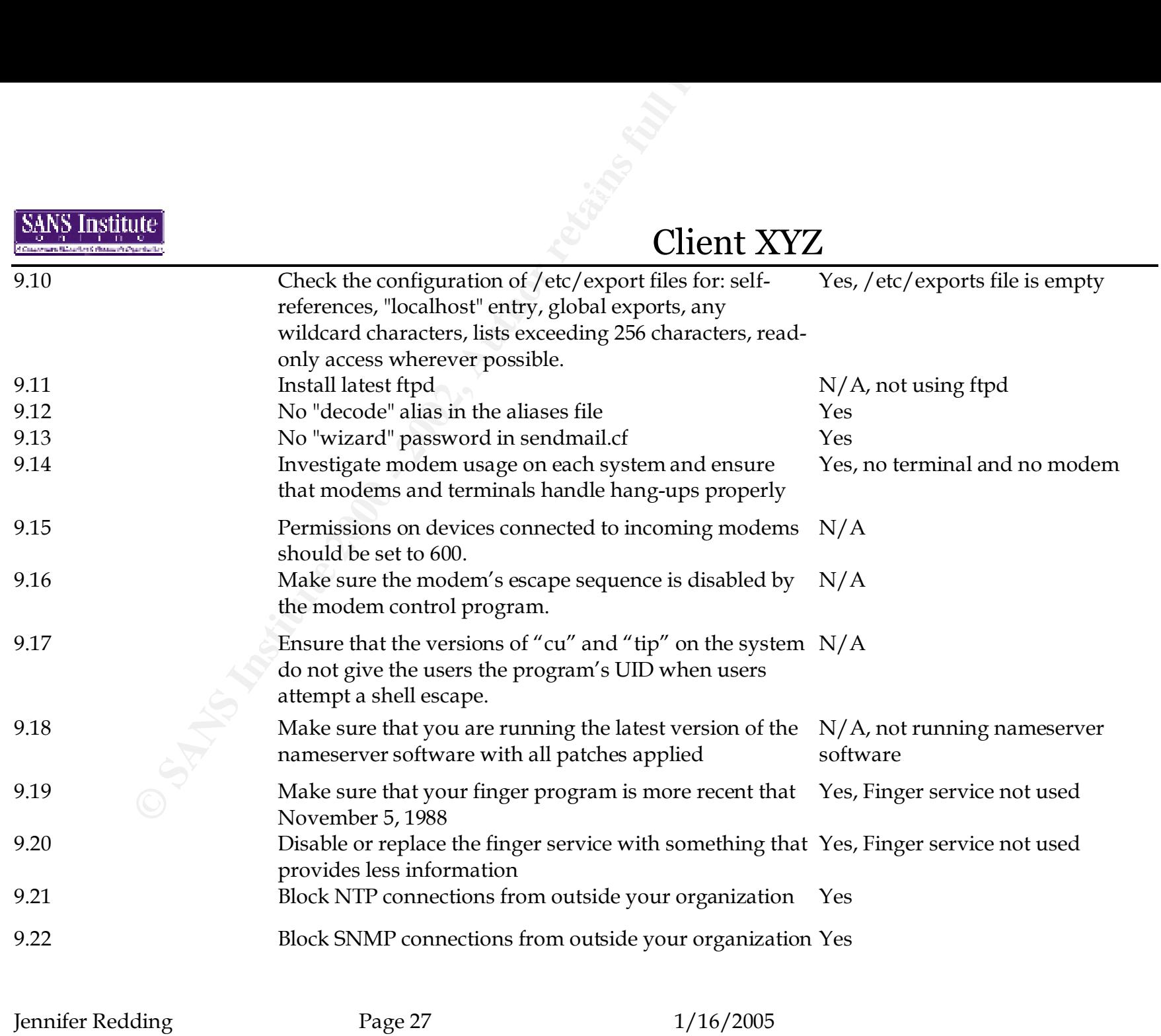

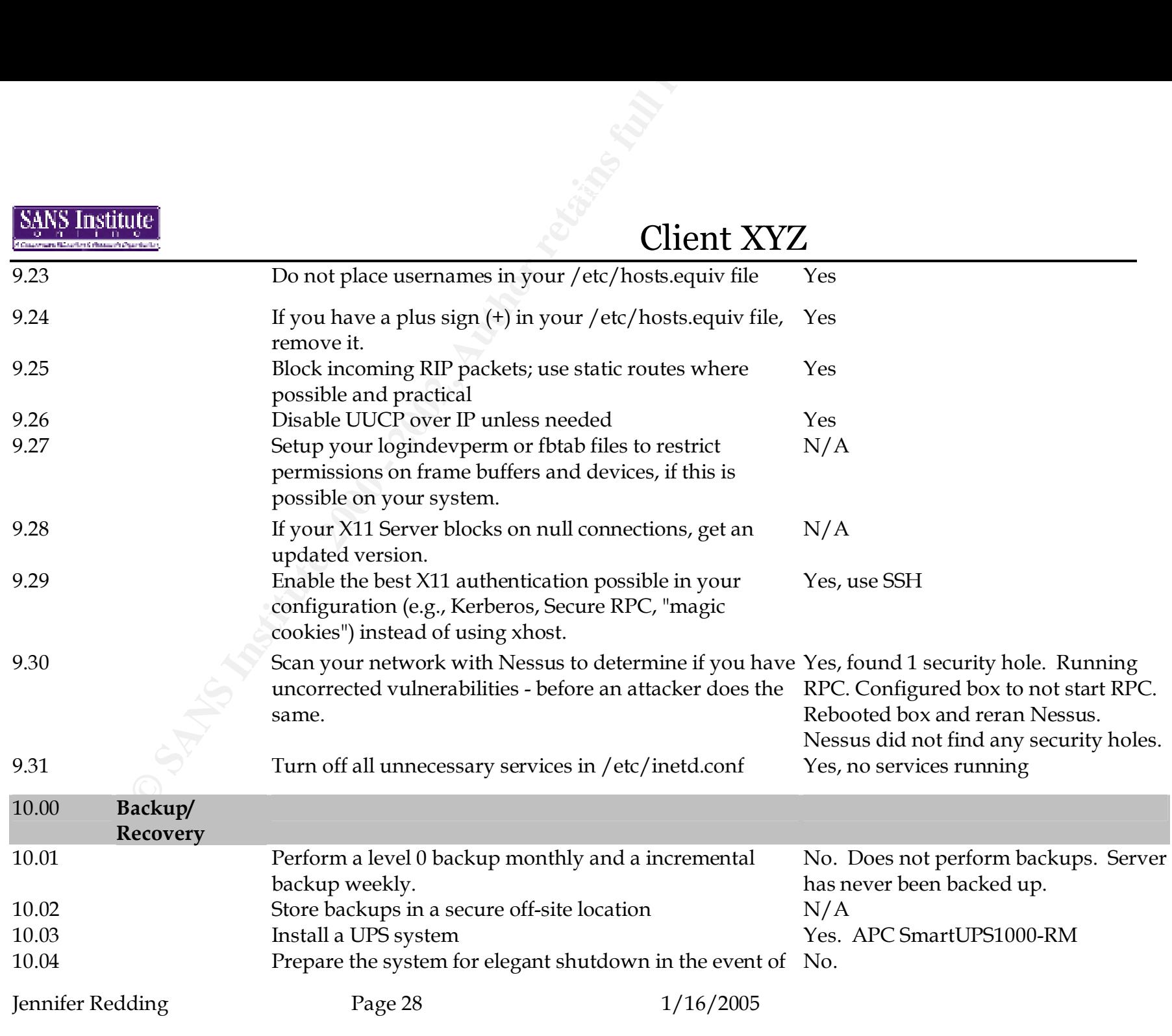

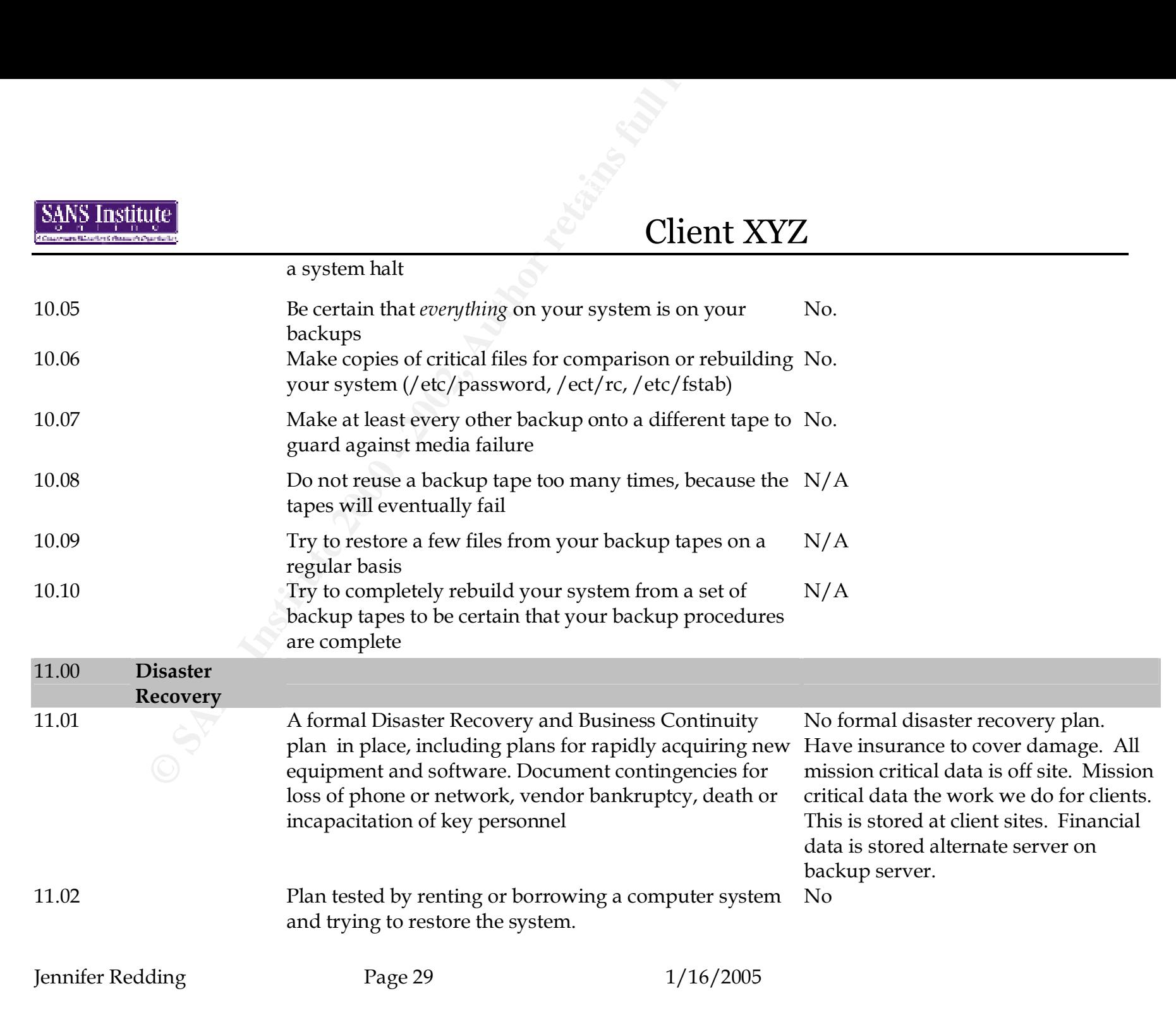

# Client XYZ

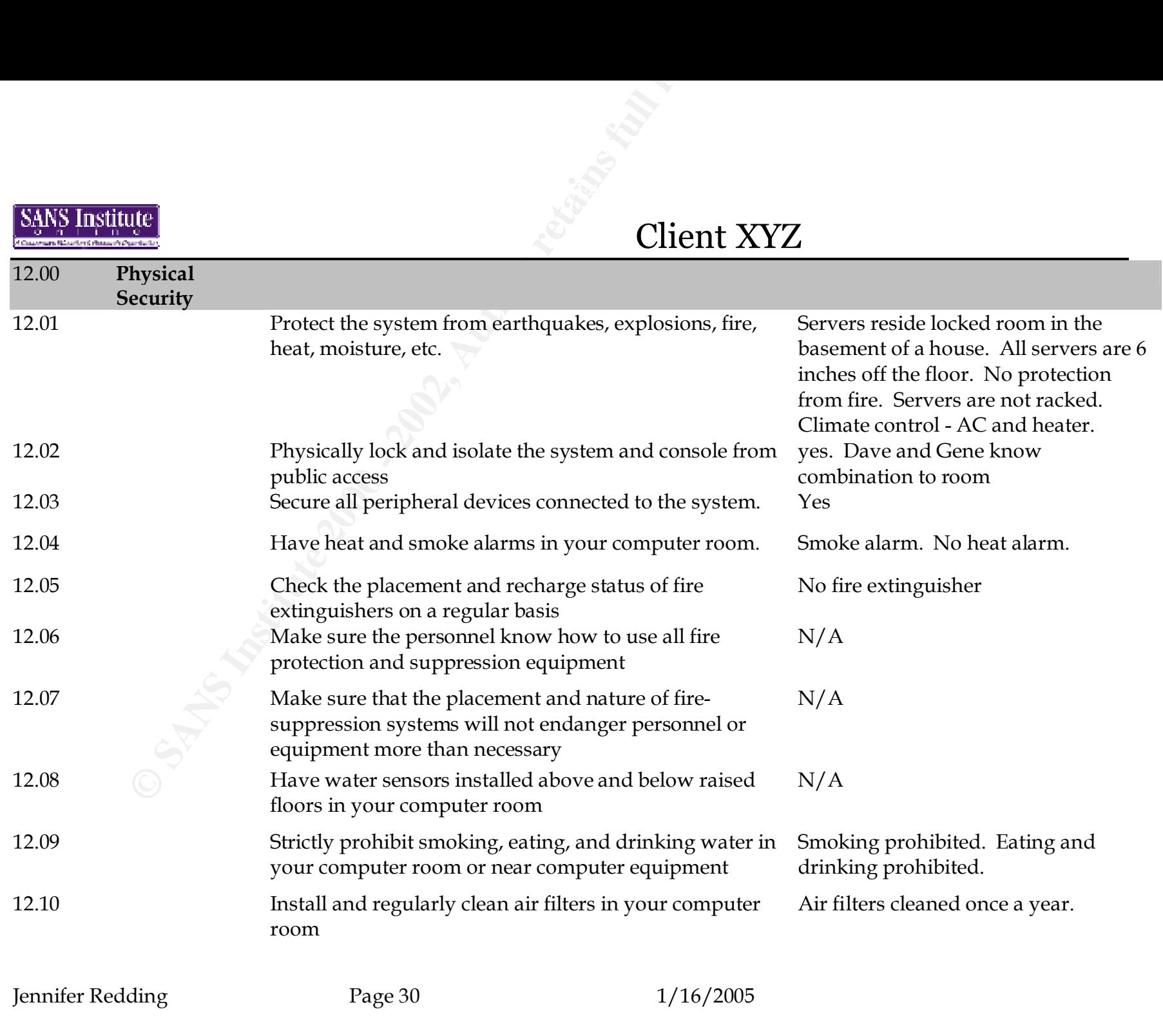

© SANS Institute 2000 - 2002 As part of GIAC practical repository. Author retains full rights.

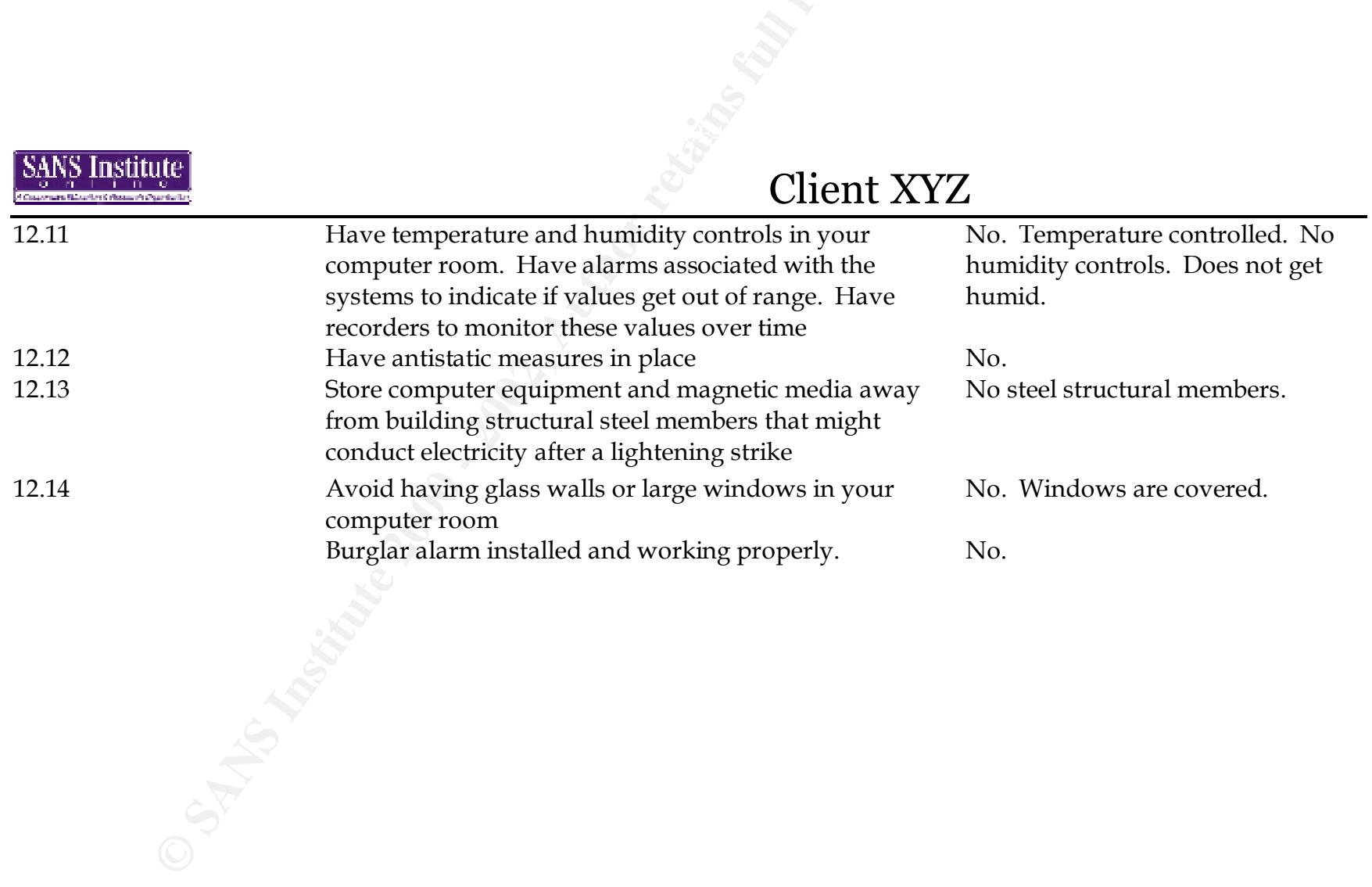

Jennifer Redding Page 31 1/16/2005

### **Appendix II: Tiger Report**

```
Scripts *** 2.2.3, 1994.0309.2038 ***<br>
4 15:34:33 EST 2001<br>
dinning security report for fs (i586 Linux 2.2.14-<br>
ing check of passwd files...<br>
ing check of group files...<br>
ing check of group files...<br>
gaccounts from /etc/
   Key fingerprint = AF19 FA27 2F94 998D FDB5 DE3D F8B5 06E4 A169 4E46
--WARN-- [acc001w] Login ID gopher is disabled, but still has a
Security scripts *** 2.2.3, 1994.0309.2038 ***
Thu Jan 4 15:34:33 EST 2001
15:34> Beginning security report for fs (i586 Linux 2.2.14-5.0).
# Performing check of passwd files...
# Performing check of group files...
# Performing check of user accounts...
# Checking accounts from /etc/passwd.
--WARN-- [acc001w] Login ID adm is disabled, but still has a 
valid shell
          (\frac{\hbar}{\hbar}).
--WARN-- [acc001w] Login ID bin is disabled, but still has a 
valid shell
           (/bin/sh).
--WARN-- [acc001w] Login ID cvs is disabled, but still has a 
valid shell
           (/bin/bash).
--WARN-- [acc001w] Login ID daemon is disabled, but still has a 
valid shell
           (/bin/sh).
--WARN-- [acc001w] Login ID <USERNAME> is disabled, but still 
has a valid shell
           (/bin/bash).
--WARN-- [acc001w] Login ID <USERNAME> is disabled, but still 
has a valid shell
           (/bin/bash).
--WARN-- [acc001w] Login ID ftp is disabled, but still has a 
valid shell
           (/bin/sh).
--WARN-- [acc001w] Login ID games is disabled, but still has a 
valid shell
           (/bin/sh).
--WARN-- [acc001w] Login ID gdm is disabled, but still has a 
valid shell
           (/bin/bash).
valid shell
           (\frac{\hbar}{\hbar}).
```
Jennifer Redding Page 32 1/16/2005

Client XYZ

(/bin/bash).<br>
(acc001w] Login ID lp is disabled, but still has a<br>
(acc001w] Login ID mail is disabled, but still has<br>
(acc001w] Login ID mail is disabled, but still has<br>
(acc001w] Login ID news is disabled, but still has<br> valid shell  $\overline{a}$ # Performing check of /etc/hosts.equiv and .rhosts files... Jennifer Redding Page 33 1/16/2005 --WARN-- [acc001w] Login ID gportnoy is disabled, but still has a valid shell (/bin/bash). --WARN-- [acc001w] Login ID lp is disabled, but still has a valid shell (/bin/sh). --WARN-- [acc001w] Login ID mail is disabled, but still has a valid shell (/bin/sh). --WARN-- [acc001w] Login ID news is disabled, but still has a (/bin/sh). --WARN-- [acc001w] Login ID nobody is disabled, but still has a valid shell (/bin/sh). --WARN-- [acc001w] Login ID operator is disabled, but still has a valid shell (/bin/sh). --WARN-- [acc001w] Login ID pvm is disabled, but still has a valid shell (/bin/bash). --WARN-- [acc001w] Login ID redding is disabled, but still has a valid shell (/bin/bash). --WARN-- [acc001w] Login ID root is disabled, but still has a valid shell (/bin/bash). --WARN-- [acc001w] Login ID uucp is disabled, but still has a valid shell (/bin/sh). --WARN-- [acc006w] Login ID cvs's home directory (/home/cvs) has group `cvs' write access. --WARN-- [acc006w] Login ID lp's home directory (/var/spool/lpd) has group `daemon' write access. --WARN-- [acc006w] Login ID mail's home directory (/var/spool/mail) has group `mail' write access. # Checking accounts from /etc/passwd...

# Client XYZ

**Example 120**<br> **Example 2008**<br> **Example 2008**<br> **Example 2008**<br> **Example 2008**<br> **Example 2008**<br> **Example 2008**<br> **Example 2008**<br> **Example 2008**<br> **Example 2008**<br> **Example 2008**<br> **Example 2009**<br> **Example 2009**<br> **Example 2009**<br> # Checking aliases from /etc/aliases. # Performing NFS exports check... Jennifer Redding Page 34 1/16/2005 # Performing check of .netrc files... # Checking accounts from /etc/passwd... # Performing check of PATH components... # Only checking user 'root' # Performing check of anonymous FTP... # Performing checks of mail aliases... # Performing check of `cron' entries... # Performing check of 'services' and 'inetd'... # Checking services from /etc/services. --FAIL-- [inet002f] Service echo is assigned to port 4/ddp which should be 7/tcp. --FAIL-- [inet002f] Service echo is assigned to port 4/ddp which should be 7/udp. --FAIL-- [inet002f] Service irc is assigned to port 194/tcp which should be 6667/tcp. --FAIL-- [inet002f] Service irc is assigned to port 194/udp which should be 6667/tcp. --FAIL-- [inet003f] The port for service dos is assigned to service bbs. --FAIL-- [inet003f] The port for service irc is assigned to service ircd. --FAIL-- [inet003f] The port for service pop-2 is assigned to service pop2. --FAIL-- [inet003f] The port for service pop-3 is assigned to service pop3. --FAIL-- [inet003f] The port for service http is assigned to service www. # Checking inetd entries from /etc/inetd.conf # Performing check of system file permissions... --WARN-- [perm006w] /root/.bashrc should not have group read.

# Client XYZ

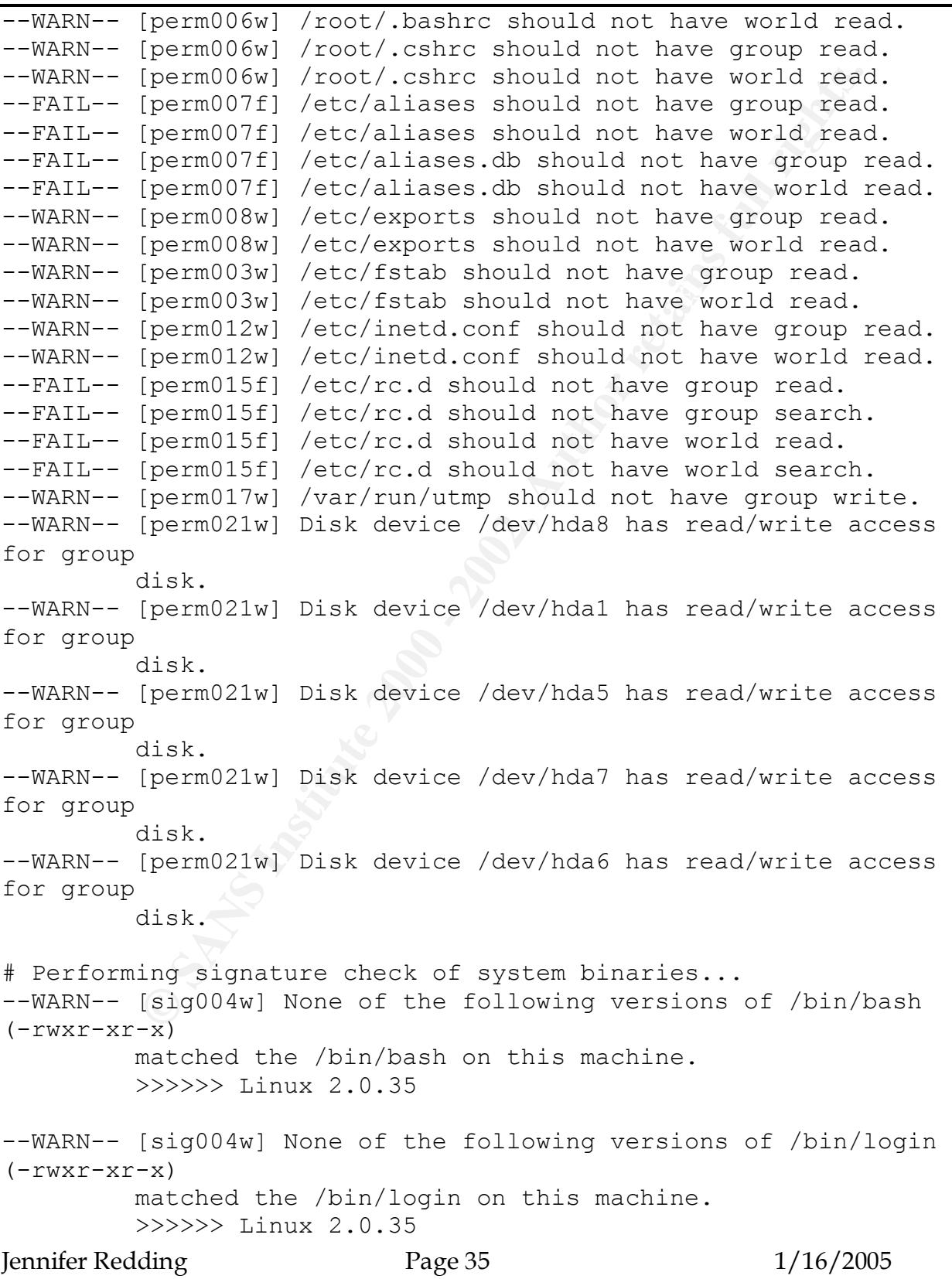

X<br>
Existed the /bin/mount on this machine.<br>
Secondary linux 2.0.35<br>
[sig004w] None of the following versions of /bin/p<br>
matched the /bin/ping on this machine.<br>
Secondary matched the /bin/su on this machine.<br>
Secondary linu >>>>>> Linux 2.0.35 Jennifer Redding Page 36 1/16/2005 --WARN-- [sig004w] None of the following versions of /bin/mount  $(-rwsr-xr-x)$  matched the /bin/mount on this machine. >>>>>> Linux 2.0.35 --WARN-- [sig004w] None of the following versions of /bin/ping  $(-rwsr-kr-x)$  matched the /bin/ping on this machine. >>>>>> Linux 2.0.35 --WARN-- [sig004w] None of the following versions of /bin/su ( rwsr-xr-x) matched the /bin/su on this machine. >>>>>> Linux 2.0.35 --WARN-- [sig004w] None of the following versions of /bin/tcsh  $(-rwxr-xr-x)$  matched the /bin/tcsh on this machine. >>>>>> Linux 2.0.35 --WARN-- [sig004w] None of the following versions of /bin/umount  $(-rwsr-kr-x)$  matched the /bin/umount on this machine. >>>>>> Linux 2.0.35 --WARN-- [sig004w] None of the following versions of /sbin/cardctl (-rwxr-xr-x) matched the /sbin/cardctl on this machine. >>>>>> Linux 2.0.35 --WARN-- [sig004w] None of the following versions of /sbin/dump  $(-rwsr-sr-x)$  matched the /sbin/dump on this machine. >>>>>> Linux 2.0.35 --WARN-- [sig004w] None of the following versions of /sbin/netreport (-rwxr-sr-x) matched the /sbin/netreport on this machine. --WARN-- [sig004w] None of the following versions of /sbin/pwdb\_chkpwd

# Client XYZ

**Example 2008**<br> **Constant Constant Constant Constant Constant Constant Constant Constant Constant Constant Constant Constant<br>
<b>Constant Constant Constant Constant Constant Constant Constant Constant Constant Constant Const**  $(-rwsr-xr-x)$ Key fingerprint = AF19 FA27 2F94 998D FDB5 DE3D F8B5 06E4 A169 4E46 (-r-sr-xr-x) matched the /sbin/pwdb\_chkpwd on this machine. >>>>>> Linux 2.0.35 --WARN-- [sig004w] None of the following versions of /sbin/restore (-rwsr-sr-x) matched the /sbin/restore on this machine. >>>>>> Linux 2.0.35 --WARN-- [sig004w] None of the following versions of /usr/bin/at matched the /usr/bin/at on this machine. >>>>>> Linux 2.0.35 --WARN-- [sig004w] None of the following versions of /usr/bin/chage (-rwsr-xr-x) matched the /usr/bin/chage on this machine. >>>>>> Linux 2.0.35 --WARN-- [sig004w] None of the following versions of /usr/bin/chfn (-rws--x--x) matched the /usr/bin/chfn on this machine. >>>>>> Linux 2.0.35 --WARN-- [sig004w] None of the following versions of /usr/bin/chsh (-rws--x--x) matched the /usr/bin/chsh on this machine. >>>>>> Linux 2.0.35 --WARN-- [sig004w] None of the following versions of /usr/bin/crontab (-rwsr-xr-x) matched the /usr/bin/crontab on this machine. >>>>>> Linux 2.0.35 --WARN-- [sig004w] None of the following versions of /usr/bin/cu  $(-r-sr-sr-x)$  matched the /usr/bin/cu on this machine. >>>>>> Linux 2.0.35 --WARN-- [sig004w] None of the following versions of /usr/bin/dumpreg

Jennifer Redding Page 37 1/16/2005

# Client XYZ

**Example 2008**<br> **CONTAT CONTEXT:**<br> **CONTAT CONTEXT:**<br> **CONTEXT:**<br> **CONTEXT:**<br> **CONTEXT:**<br> **CONTEXT:**<br> **CONTEXT:**<br> **CONTEXT:**<br> **CONTEXT:**<br> **CONTEXT:**<br> **CONTEXT:**<br> **CONTEXT:**<br> **CONTEXT:**<br> **CONTEXT:**<br> **CONTEXT:**<br> **CONTEXT:**<br> --WARN-- [sig004w] None of the following versions of Key fingerprint = AF19 FA27 2F94 998D FDB5 DE3D F8B5 06E4 A169 4E46 (-rwxr-xr-x) matched the /usr/bin/dumpreg on this machine. >>>>>> Linux 2.0.35 --WARN-- [sig004w] None of the following versions of /usr/bin/gpasswd (-rwsr-xr-x) matched the /usr/bin/gpasswd on this machine. >>>>>> Linux 2.0.35 /usr/bin/inc (-rwxr-xr-x) matched the /usr/bin/inc on this machine. >>>>>> Linux 2.0.35 --WARN-- [sig004w] None of the following versions of /usr/bin/lockfile (-rwxr-sr-x) matched the /usr/bin/lockfile on this machine. >>>>>> Linux 2.0.35 --WARN-- [sig004w] None of the following versions of /usr/bin/lpq (-r-sr-sr-x) matched the /usr/bin/lpq on this machine. >>>>>> Linux 2.0.35 --WARN-- [sig004w] None of the following versions of /usr/bin/lpr (-r-sr-sr-x) matched the /usr/bin/lpr on this machine. >>>>>> Linux 2.0.35 --WARN-- [sig004w] None of the following versions of /usr/bin/lprm (-r-sr-sr-x) matched the /usr/bin/lprm on this machine. >>>>>> Linux 2.0.35 --WARN-- [sig004w] None of the following versions of /usr/bin/man (-rwxr-sr-x) matched the /usr/bin/man on this machine. >>>>>> Linux 2.0.35 --WARN-- [sig004w] None of the following versions of /usr/bin/minicom

Jennifer Redding Page 38 1/16/2005

# Client XYZ

**Example 120.35**<br> **[sig004w]** None of the following versions of<br>
mult<br>
mult<br>
dervive-xr-xr) matched the /usr/bin/mutt on this max<br> **Example 2000 - 2002, Author Constant Constant**<br> **Constant**<br> **Constant Constant Constant Co** /usr/bin/newgrp (-rwxr-xr-x) matched the /usr/bin/restorepalette on (-rwxr-sr-x) matched the /usr/bin/minicom on this machine. >>>>>> Linux 2.0.35 --WARN-- [sig004w] None of the following versions of /usr/bin/mutt (-rwxr-xr-x) matched the /usr/bin/mutt on this machine. >>>>>> Linux 2.0.35 --WARN-- [sig004w] None of the following versions of (-rws--x--x) matched the /usr/bin/newgrp on this machine. >>>>>> Linux 2.0.35 --WARN-- [sig004w] None of the following versions of /usr/bin/passwd (-r-s--x--x) matched the /usr/bin/passwd on this machine. >>>>>> Linux 2.0.35 --WARN-- [sig004w] None of the following versions of /usr/bin/procmail (-rwsr-sr-x) matched the /usr/bin/procmail on this machine. >>>>>> Linux 2.0.35 --WARN-- [sig004w] None of the following versions of /usr/bin/rcp (-rwsr-xr-x) matched the /usr/bin/rcp on this machine. >>>>>> Linux 2.0.35 --WARN-- [sig004w] None of the following versions of /usr/bin/restorefont (-rwxr-xr-x) matched the /usr/bin/restorefont on this machine. >>>>>> Linux 2.0.35 --WARN-- [sig004w] None of the following versions of /usr/bin/restorepalette this machine. >>>>>> Linux 2.0.35

Jennifer Redding Page 39 1/16/2005

# Client XYZ

(-Ywxr-xr-x) matched the /usr/bin/restoretextmode<br>
Sex Sex Sex Equals 2004<br>
Sex Sex Equals 2004<br>
Comparison of the following versions of<br>
The Comparison of the following versions of<br>
Eig004w] None of the following versions  $\Rightarrow$   $\Rightarrow$   $\Rightarrow$  Linux 2.0.35 --WARN-- [sig004w] None of the following versions of Jennifer Redding Page 40 1/16/2005 --WARN-- [sig004w] None of the following versions of /usr/bin/restoretextmode (-rwxr-xr-x) matched the /usr/bin/restoretextmode on this machine. >>>>>> Linux 2.0.35 --WARN-- [sig004w] None of the following versions of /usr/bin/rlogin (-rwsr-xr-x) matched the /usr/bin/rlogin on this machine. --WARN-- [sig004w] None of the following versions of /usr/bin/rsh (-rwsr-xr-x) matched the /usr/bin/rsh on this machine. >>>>>> Linux 2.0.35 --WARN-- [sig004w] None of the following versions of /usr/bin/screen (-rwxr-xr-x) matched the /usr/bin/screen on this machine. >>>>>> Linux 2.0.35 --WARN-- [sig004w] None of the following versions of /usr/bin/suidperl (-rws--x--x) matched the /usr/bin/suidperl on this machine. >>>>>> Linux 2.0.35 --WARN-- [sig004w] None of the following versions of /usr/bin/telnet (-rwxr-xr-x) matched the /usr/bin/telnet on this machine. >>>>>> Linux 2.0.35 --WARN-- [sig004w] None of the following versions of /usr/bin/uucp (-r-sr-xr-x) matched the /usr/bin/uucp on this machine. >>>>>> Linux 2.0.35 /usr/bin/uuname (-r-sr-sr-x) matched the /usr/bin/uuname on this machine.

>>>>>> Linux 2.0.35

```
[sig004w] None of the following versions of<br>
(-r-sr-xr-x) matched the /usr/bin/uustat on this<br>
>>>>>> Linux 2.0.35<br>
[sig004w] None of the following versions of<br>
dux (-r-sr-xr-x)<br>
matched the /usr/bin/uux on this machin
matched the /usr/bin/uux on this machine.
>>>>>> Linux 2.0.35
Jennifer Redding Page 41 1/16/2005
--WARN-- [sig004w] None of the following versions of 
/usr/bin/uustat
           (-r-sr-xr-x) matched the /usr/bin/uustat on this 
machine.
          >>>>>> Linux 2.0.35
--WARN-- [sig004w] None of the following versions of 
/usr/bin/uux (-r-sr-xr-x)
           >>>>>> Linux 2.0.35
--WARN-- [sig004w] None of the following versions of 
/usr/bin/wall
           (-r-xr-sr-x) matched the /usr/bin/wall on this machine.
           >>>>>> Linux 2.0.35
--WARN-- [sig004w] None of the following versions of 
/usr/bin/write
           (-rwxr-sr-x) matched the /usr/bin/write on this 
machine.
          >>>>>> Linux 2.0.35
--WARN-- [sig004w] None of the following versions of 
/usr/sbin/in.fingerd
           (-rwxr-xr-x) matched the /usr/sbin/in.fingerd on this 
machine.
           >>>>>> Linux 2.0.35
--WARN-- [sig004w] None of the following versions of 
/usr/sbin/in.ftpd
           (-rwxr-xr-x) matched the /usr/sbin/in.ftpd on this 
machine.
          >>>>>> Linux 2.0.35
--WARN-- [sig004w] None of the following versions of 
/usr/sbin/in.rexecd
           (-rwxr-xr-x) matched the /usr/sbin/in.rexecd on this 
machine.
--WARN-- [sig004w] None of the following versions of 
/usr/sbin/in.rlogind
```
# Client XYZ

**Example 120.35**<br> **Contains and the following versions of**<br>
(-rwxr-xr-x) matched the /usr/sbin/in.rshd on this<br> **Contains 7.0.35**<br> **SANS INSTE 2000** - 20035<br> **SANS INSTE 2000** - 20035<br> **CONTAINATION 2008**<br> **CONTAINATION CO** --WARN-- [sig004w] None of the following versions of (-rwxr-xr-x) matched the /usr/sbin/rpc.mountd on this (-rwxr-xr-x) matched the /usr/sbin/in.rlogind on this machine. >>>>>> Linux 2.0.35 --WARN-- [sig004w] None of the following versions of /usr/sbin/in.rshd (-rwxr-xr-x) matched the /usr/sbin/in.rshd on this machine. >>>>>> Linux 2.0.35 /usr/sbin/in.telnetd (-rwxr-xr-x) matched the /usr/sbin/in.telnetd on this machine. >>>>>> Linux 2.0.35 --WARN-- [sig004w] None of the following versions of /usr/sbin/in.tftpd (-rwxr-xr-x) matched the /usr/sbin/in.tftpd on this machine. >>>>>> Linux 2.0.35 --WARN-- [sig004w] None of the following versions of /usr/sbin/inetd (-rwxr-xr-x) matched the /usr/sbin/inetd on this machine. >>>>>> Linux 2.0.35 --WARN-- [sig004w] None of the following versions of /usr/sbin/lpc (-rwxr-sr-x) matched the /usr/sbin/lpc on this machine. >>>>>> Linux 2.0.35 --WARN-- [sig004w] None of the following versions of /usr/sbin/lpd (-rwxr--r--) matched the /usr/sbin/lpd on this machine. >>>>>> Linux 2.0.35 --WARN-- [sig004w] None of the following versions of /usr/sbin/rpc.mountd machine. >>>>>> Linux 2.0.35

Jennifer Redding Page 42 1/16/2005

# Client XYZ

(-Ywxr-xr-x) matched the /usr/sbin/rpc.yppasswdd<br>
Show:-<br>
Show:-<br> **Show:**<br> **SANS Institute 2000** the following versions of<br> **Sandmail** on thi<br>
Show:-<br> **SANS INSTITUTE 2000**<br> **CODIVE 1000** the following versions of<br> **CODIVE**  $\Rightarrow$   $\Rightarrow$   $\Rightarrow$  Linux 2.0.35 >>>>>> Linux 2.0.35 Jennifer Redding Page 43 1/16/2005 --WARN-- [sig004w] None of the following versions of /usr/sbin/rpc.yppasswdd (-rwxr-xr-x) matched the /usr/sbin/rpc.yppasswdd on this machine. >>>>>> Linux 2.0.35 --WARN-- [sig004w] None of the following versions of /usr/sbin/Sendmail (-rwsr-sr-x) matched the /usr/sbin/Sendmail on this machine. --WARN-- [sig004w] None of the following versions of /usr/sbin/tcpd (-rwxr-xr-x) matched the /usr/sbin/tcpd on this machine. >>>>>> Linux 2.0.35 --WARN-- [sig004w] None of the following versions of /usr/sbin/traceroute (-rwsr-xr-x) matched the /usr/sbin/traceroute on this machine. >>>>>> Linux 2.0.35 --WARN-- [sig004w] None of the following versions of /usr/sbin/userhelper (-rwsr-xr-x) matched the /usr/sbin/userhelper on this machine. >>>>>> Linux 2.0.35 --WARN-- [sig004w] None of the following versions of /usr/sbin/usernetctl (-rwsr-xr-x) matched the /usr/sbin/usernetctl on this machine. >>>>>> Linux 2.0.35 --WARN-- [sig004w] None of the following versions of /usr/sbin/uucico (-r-sr-sr-x) matched the /usr/sbin/uucico on this machine. --WARN-- [sig004w] None of the following versions of /usr/sbin/uuxqt

# Client XYZ

**Source 2000 - 2000 - 2000 - 2000 - 2000 - 2000 - 2000 - 2000 - 2000 - 2000 - 2000 - 2000 - 2000 - 2000 - 2000 - 2000 - 2000 - 2000 - 2000 - 2000 - 2000 - 2000 - 2000 - 2000 - 2000 - 2000 - 2000 - 2000 - 2000 - 2000 - 2000**  $R_{\text{H}}$ Jennifer Redding Page 44 1/16/2005 (-r-sr-sr-x) matched the /usr/sbin/uuxqt on this machine. >>>>>> Linux 2.0.35 --WARN-- [sig004w] None of the following versions of /usr/sbin/ypserv (-rwxr-xr-x) matched the /usr/sbin/ypserv on this machine. >>>>>> Linux 2.0.35 # Checking for known intrusion signs... # Performing check of files in system mail spool... # Performing system specific checks... # Performing checks for Linux/2... # Running './scripts/check sendmail'... # Checking Sendmail... # Checking setuid executables... --WARN-- [misc013w] /home/<USERNAME>/sterling.<DOMAIN NAME>/usr/X11R6/bin/nxterm: see CERT Advisory CA-93:17 about a security hole in xterm. --WARN-- [misc013w] /home/<USERNAME>/sterling.<DOMAIN NAME>/usr/X11R6/bin/xterm: see CERT Advisory CA-93:17 about a security hole in xterm. --WARN-- [fsys002w] setuid program /home/<USERNAME>/sterling.<DOMAIN NAME>/usr/bin/uucp has relative pathnames. --WARN-- [fsys002w] setuid program /home/<USERNAME>/sterling.<DOMAIN NAME>/usr/bin/uustat has relative pathnames. --WARN-- [fsys002w] setuid program /home/<USERNAME>/sterling.<DOMAIN NAME>/usr/bin/uux has relative pathnames. --WARN-- [fsys002w] setuid program

Client XYZ

**CARAMED**<br>
SANS IS SANDON SETTING AND THE SANDWARE (FRYSODAL WARE)<br>
INSTITUTE CONSUMISTION AND CONNOIN NAMED (FRYSODAL)<br>
2011<br>
2012 - 2012 2002 2013<br>
2012 - 2012 2013<br>
2012 2012 2013<br>
2012 2012 2013 2014 2012 2013 / 2017 /  $\texttt{relative~pathnames.} \tag{3}$ /home/<USERNAME>/sterling.<DOMAIN NAME>/usr/sbin/uucico /home/<USERNAME>/sterling.<DOMAIN NAME>/usr/sbin/uucico has relative pathnames. --WARN-- [fsys002w] setuid program /home/<USERNAME>/sterling.<DOMAIN NAME>/usr/sbin/uuxqt has relative pathnames. --WARN-- [fsys002w] setuid program /sbin/pwdb\_chkpwd has relative pathnames. --WARN-- [fsys002w] setuid program /sbin/unix\_chkpwd has --WARN-- [fsys002w] setuid program /usr/bin/uucp has relative pathnames. --WARN-- [fsys002w] setuid program /usr/bin/uustat has relative pathnames. --WARN-- [fsys002w] setuid program /usr/bin/uux has relative pathnames. --WARN-- [fsys002w] setuid program /usr/libexec/pt\_chown has relative pathnames. --WARN-- [fsys002w] setuid program /usr/sbin/uucico has relative pathnames. --WARN-- [fsys002w] setuid program /usr/sbin/uuxqt has relative pathnames. ---s--x--x <USERNAME> staff /home/<USERNAME>/sterling.<DOMAIN NAME>/usr/X11R6/bin/xlock -r-s--x--x <USERNAME> staff /home/<USERNAME>/sterling.<DOMAIN NAME>/usr/bin/zgv -r-sr-sr-x <USERNAME> staff /home/<USERNAME>/sterling.<DOMAIN NAME>/usr/bin/cu -r-sr-sr-x <USERNAME> staff /home/<USERNAME>/sterling.<DOMAIN NAME>/usr/bin/lpq -r-sr-sr-x <USERNAME> staff /home/<USERNAME>/sterling.<DOMAIN NAME>/usr/bin/lpr -r-sr-sr-x <USERNAME> staff /home/<USERNAME>/sterling.<DOMAIN NAME>/usr/bin/lprm -r-sr-sr-x <USERNAME> staff /home/<USERNAME>/sterling.<DOMAIN NAME>/usr/bin/uuname -r-sr-sr-x <USERNAME> staff -r-sr-sr-x <USERNAME> staff /home/<USERNAME>/sterling.<DOMAIN NAME>/usr/sbin/uuxqt

Jennifer Redding Page 45 1/16/2005

X (USERNAME) staff<br>
X NUSERNAME) staff<br>
X NUSERNAME) staff<br>
X NUSERNAME) staff<br>
X NUSERNAME) staff<br>
X NUSERNAME) staff<br>
X NUSERNAME) staff<br>
X NUSERNAME) staff<br>
X NUSERNAME) staff<br>
X NUSERNAME> staff<br>
X NUSERNAME> staff<br>
X -r-sr-xr-x <USERNAME> staff /home/<USERNAME>/sterling.<DOMAIN NAME>/usr/bin/suidperl -r-sr-xr-x <USERNAME> staff /home/<USERNAME>/sterling.<DOMAIN NAME>/sbin/pwdb\_chkpwd -r-sr-xr-x <USERNAME> staff /home/<USERNAME>/sterling.<DOMAIN NAME>/usr/X11R6/bin/XConsole -r-sr-xr-x <USERNAME> staff /home/<USERNAME>/sterling.<DOMAIN NAME>/usr/bin/passwd -r-sr-xr-x <USERNAME> staff /home/<USERNAME>/sterling.<DOMAIN NAME>/usr/bin/uucp -r-sr-xr-x <USERNAME> staff /home/<USERNAME>/sterling.<DOMAIN NAME>/usr/bin/uustat /home/<USERNAME>/sterling.<DOMAIN NAME>/usr/bin/uux -r-sr-xr-x <USERNAME> staff /home/<USERNAME>/sterling.<DOMAIN NAME>/usr/sbin/sendmail -r-sr-xr-x root root /sbin/unix chkpwd -rwSr-Sr-- <USERNAME> staff /home/<USERNAME>/sterling.<DOMAIN NAME>/var/lib/games/trojka.scores -rwSr-Sr-- <USERNAME> staff /home/<USERNAME>/sterling.<DOMAIN NAME>/var/lib/games/xtrojka.score -rws--x--x <USERNAME> staff /home/<USERNAME>/sterling.<DOMAIN NAME>/bin/login -rws--x--x <USERNAME> staff /home/<USERNAME>/sterling.<DOMAIN NAME>/usr/X11R6/bin/kterm -rws--x--x <USERNAME> staff /home/<USERNAME>/sterling.<DOMAIN NAME>/usr/X11R6/bin/nxterm -rws--x--x <USERNAME> staff /home/<USERNAME>/sterling.<DOMAIN NAME>/usr/X11R6/bin/xterm -rws--x--x <USERNAME> staff /home/<USERNAME>/sterling.<DOMAIN NAME>/usr/bin/chfn -rws--x--x <USERNAME> staff /home/<USERNAME>/sterling.<DOMAIN NAME>/usr/bin/chsh -rws--x--x <USERNAME> staff /home/<USERNAME>/sterling.<DOMAIN NAME>/usr/bin/ct -rws--x--x <USERNAME> staff /home/<USERNAME>/sterling.<DOMAIN NAME>/usr/bin/newgrp -rws--x--x <USERNAME> staff /home/<USERNAME>/sterling.<DOMAIN NAME>/usr/bin/sperl5.00401 -rws--x--x <USERNAME> staff -rws--x--x <USERNAME> staff /home/<USERNAME>/sterling.<DOMAIN NAME>/usr/games/vga\_connectN

Jennifer Redding Page 46 1/16/2005

X (USERNAME) staff<br>
X NUSERNAME) staff (FOMAIN NAME>/usr/games/vga\_mines<br>
X NUSERNAME> staff<br>
X NUSERNAME> staff<br>
X NUSERNAME> staff<br>
ERNAME>/starling.<DOMAIN NAME>/usr/games/vga\_othel<br>
ERNAME>/starling.<DOMAIN NAME>/usr/g -rws--x--x <USERNAME> staff Key fingerprint = AF19 FA27 2F94 998D FDB5 DE3D F8B5 06E4 A169 4E46 -rwsr-xr-x <USERNAME> staff -rws--x--x <USERNAME> staff /home/<USERNAME>/sterling.<DOMAIN NAME>/usr/games/vga\_klondike -rws--x--x <USERNAME> staff /home/<USERNAME>/sterling.<DOMAIN NAME>/usr/games/vga\_mines -rws--x--x <USERNAME> staff /home/<USERNAME>/sterling.<DOMAIN NAME>/usr/games/vga\_ohhell -rws--x--x <USERNAME> staff /home/<USERNAME>/sterling.<DOMAIN NAME>/usr/games/vga\_othello -rws--x--x <USERNAME> staff /home/<USERNAME>/sterling.<DOMAIN NAME>/usr/games/vga\_solitaire /home/<USERNAME>/sterling.<DOMAIN NAME>/usr/games/vga\_spider -rws--x--x root root /usr/bin/sperl5.00503 -rwsr-sr-x <USERNAME> staff /home/<USERNAME>/sterling.<DOMAIN NAME>/sbin/dump -rwsr-sr-x <USERNAME> staff /home/<USERNAME>/sterling.<DOMAIN NAME>/sbin/restore -rwsr-sr-x <USERNAME> staff /home/<USERNAME>/sterling.<DOMAIN NAME>/usr/bin/mh/inc -rwsr-sr-x <USERNAME> staff /home/<USERNAME>/sterling.<DOMAIN NAME>/usr/bin/procmail -rwsr-x--- <USERNAME> staff /home/<USERNAME>/sterling.<DOMAIN NAME>/usr/sbin/inndstart -rwsr-xr-x <USERNAME> staff /home/<USERNAME>/sterling.<DOMAIN NAME>/bin/mount -rwsr-xr-x <USERNAME> staff /home/<USERNAME>/sterling.<DOMAIN NAME>/bin/ping -rwsr-xr-x <USERNAME> staff /home/<USERNAME>/sterling.<DOMAIN NAME>/bin/su -rwsr-xr-x <USERNAME> staff /home/<USERNAME>/sterling.<DOMAIN NAME>/bin/umount -rwsr-xr-x <USERNAME> staff /home/<USERNAME>/sterling.<DOMAIN NAME>/sbin/cardctl -rwsr-xr-x <USERNAME> staff /home/<USERNAME>/sterling.<DOMAIN NAME>/usr/X11R6/bin/rxvt -rwsr-xr-x <USERNAME> staff /home/<USERNAME>/sterling.<DOMAIN NAME>/usr/X11R6/bin/xhextris -rwsr-xr-x <USERNAME> staff /home/<USERNAME>/sterling.<DOMAIN NAME>/usr/X11R6/bin/xscreensaver /home/<USERNAME>/sterling.<DOMAIN NAME>/usr/X11R6/bin/xserverwrapper

Jennifer Redding Page 47 1/16/2005

# Client XYZ

X (USERNAME) staff<br>
X NUSERNAME) staff (FOMAIN NAME>/usr/bin/chage<br>
X NUSERNAME) staff<br>
RRNAME>/starling.<DOMAIN NAME>/usr/bin/crontab<br>
RRNAME>/starling.<DOMAIN NAME>/usr/bin/dos<br>
X NUSERNAME> staff<br>
ERNAME>/starling.cDOMA -rwsr-xr-x <USERNAME> staff # Checking setgid executables... -rwsr-xr-x <USERNAME> staff /home/<USERNAME>/sterling.<DOMAIN NAME>/usr/bin/at -rwsr-xr-x <USERNAME> staff /home/<USERNAME>/sterling.<DOMAIN NAME>/usr/bin/chage -rwsr-xr-x <USERNAME> staff /home/<USERNAME>/sterling.<DOMAIN NAME>/usr/bin/crontab -rwsr-xr-x <USERNAME> staff /home/<USERNAME>/sterling.<DOMAIN NAME>/usr/bin/dos -rwsr-xr-x <USERNAME> staff /home/<USERNAME>/sterling.<DOMAIN NAME>/usr/bin/dumpreg /home/<USERNAME>/sterling.<DOMAIN NAME>/usr/bin/gpasswd -rwsr-xr-x <USERNAME> staff /home/<USERNAME>/sterling.<DOMAIN NAME>/usr/bin/mh/msgchk -rwsr-xr-x <USERNAME> staff /home/<USERNAME>/sterling.<DOMAIN NAME>/usr/bin/nwsfind -rwsr-xr-x <USERNAME> staff /home/<USERNAME>/sterling.<DOMAIN NAME>/usr/bin/rcp -rwsr-xr-x <USERNAME> staff /home/<USERNAME>/sterling.<DOMAIN NAME>/usr/bin/restorefont -rwsr-xr-x <USERNAME> staff /home/<USERNAME>/sterling.<DOMAIN NAME>/usr/bin/restorepalette -rwsr-xr-x <USERNAME> staff /home/<USERNAME>/sterling.<DOMAIN NAME>/usr/bin/restoretextmode -rwsr-xr-x <USERNAME> staff /home/<USERNAME>/sterling.<DOMAIN NAME>/usr/bin/rlogin -rwsr-xr-x <USERNAME> staff /home/<USERNAME>/sterling.<DOMAIN NAME>/usr/bin/rsh -rwsr-xr-x <USERNAME> staff /home/<USERNAME>/sterling.<DOMAIN NAME>/usr/bin/screen -rwsr-xr-x <USERNAME> staff /home/<USERNAME>/sterling.<DOMAIN NAME>/usr/sbin/traceroute -rwsr-xr-x <USERNAME> staff /home/<USERNAME>/sterling.<DOMAIN NAME>/usr/sbin/userhelper -rwsr-xr-x <USERNAME> staff /home/<USERNAME>/sterling.<DOMAIN NAME>/usr/sbin/usernetctl -rwsr-xr-x root root /usr/bin/ssh -rwsr-xr-x root root /usr/libexec/pt chown

# Checking unusual file names...

Jennifer Redding Page 48 1/16/2005

# Client XYZ

```
G Symbolic links...<br>
Example 18 and the following directories are world<br>
Example 2000 - 2003<br>
Example 2000<br>
Example 2000<br>
Example 2000<br>
Example 2000<br>
Example 2000<br>
Example 2000<br>
CANS Institute 2001<br>
CA
/usr/bin/rpm2cpio-
Jennifer Redding Page 49 1/16/2005
# Looking for unusual device files...
# Checking symbolic links...
# Checking for writable directories...
--INFO-- [fsys008i] The following directories are world 
writable:
/var/lib/cddb/
/var/lib/svgalib/
/var/spool/samba/
# Performing check of embedded pathnames...
--WARN-- [embed001w] Path `/proc/self/exe' contains 
`/home/redding' which is
           not owned by root (owned by redding).
           Embedded references in: /bin/ash.static->/default(PATH)
                                      /bin/rpm->/default(PATH)
                                      /usr/bin/nc->/default(PATH)
                                      /usr/bin/rpm2cpio-
>/default(PATH)
                                      /usr/bin/statserial-
>/default(PATH)
--WARN-- [embed001w] Path `/proc/self/exe' contains
           `/home/redding/tiger-2.2.4p1' which is not owned by 
root (owned by
           redding).
           Embedded references in: /bin/ash.static->/default(PATH)
                                      /bin/rpm->/default(PATH)
                                      /usr/bin/nc->/default(PATH)
                                      /usr/bin/rpm2cpio-
>/default(PATH)
                                      /usr/bin/statserial-
>/default(PATH)
--WARN-- [embed001w] Path `/proc/self/exe' contains
           `/home/redding/tiger-2.2.4p1/bin' which is not owned by 
root (owned
           by redding).
           Embedded references in: /bin/ash.static->/default(PATH)
                                      /bin/rpm->/default(PATH)
                                      /usr/bin/nc->/default(PATH)
>/default(PATH)
                                      /usr/bin/statserial-
>/default(PATH)
```
# Running Crack on password files...

- --ERROR-- [init001e] Don't have required command CRACK.
- Exercise 2002, Authority of the Command CRACK.<br>
Exercise 2003, Author required command REPORTER.<br>
Company of the Command Reporter.<br>
Company of the Command Reporter. --ERROR-- [init001e] Don't have required command REPORTER.

Jennifer Redding Page 50 1/16/2005

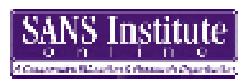

### **Appendix III: Nessus Report**

Repartition of the level of the security problems :

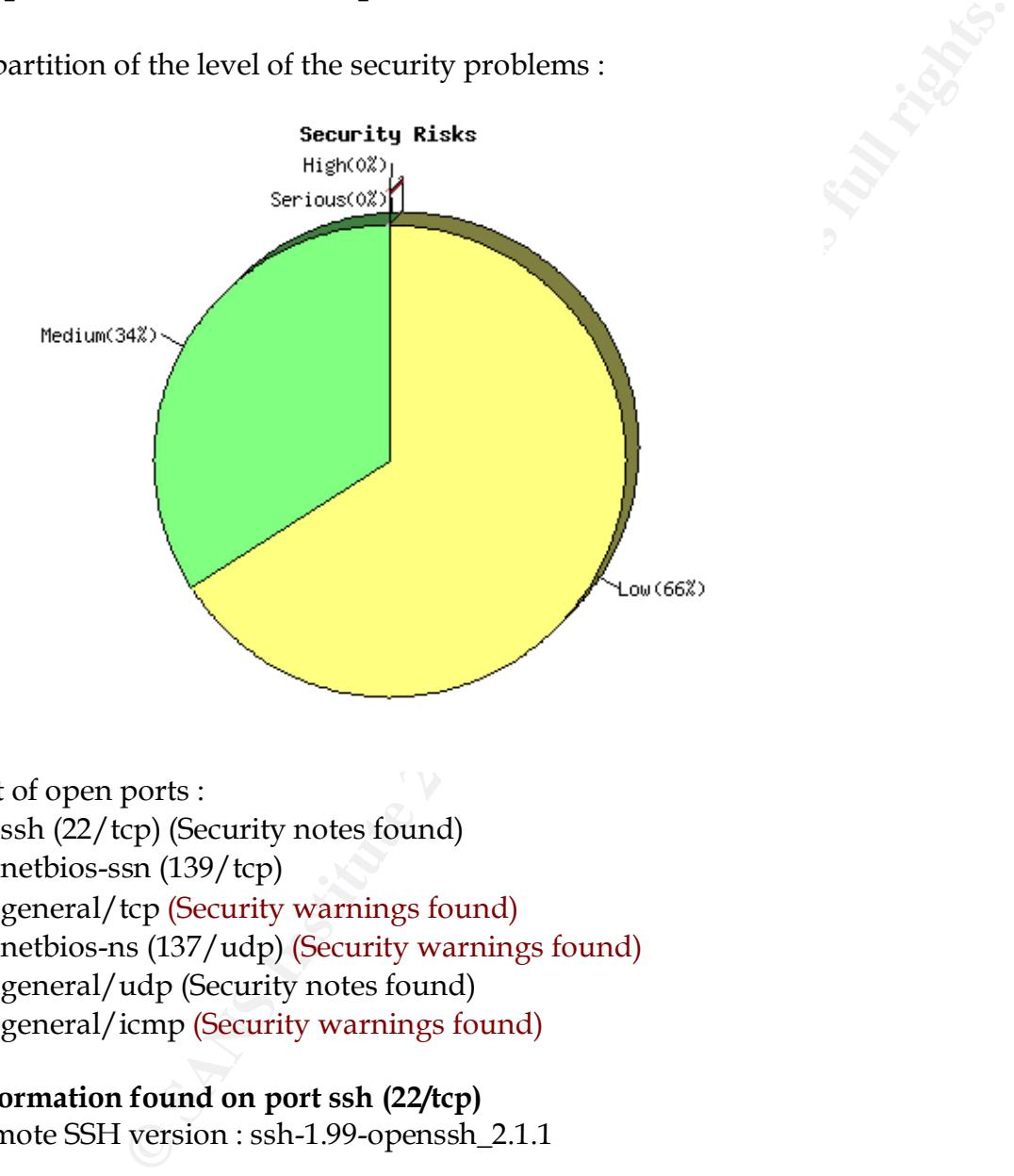

List of open ports :

- ssh (22/tcp) (Security notes found)
- netbios-ssn (139/tcp)
- general/tcp (Security warnings found)
- netbios-ns (137/udp) (Security warnings found)
- general/udp (Security notes found)
- general/icmp (Security warnings found)

### **Information found on port ssh (22/tcp)**

Remote SSH version : ssh-1.99-openssh\_2.1.1

### **Warning found on port general/tcp**

The remote host uses non-random IP IDs, that is, it is possible to predict the next value of the ip\_id field of the ip packets sent by this host.

An attacker may use this feature to determine if the remote host sent a packet in reply to another request. This may be used for portscanning and other things.

Jennifer Redding Page 51 1/16/2005

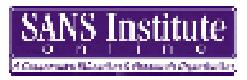

Solution : Contact your vendor for a patch Risk factor : Low

### **Information found on port general/tcp**

Nmap found that this host is running Linux 2.1.122 - 2.2.14

### **Warning found on port netbios-ns (137/udp)**

Low<br> **Found on port general/tcp**<br> **Condition** that this host is running Linux 2.1.122 - 2.2.14<br> **and on port nethios-ns** (137/**udp)**<br>
g 5 NetBIOS names have been gathered :<br>
the computer name registered for the messenger s FS = This is the computer name registered for workstation services by a WINS client. The following 5 NetBIOS names have been gathered : FS = Computer name that is registered for the messenger service on a computer that is a WINS client. FS CLIENTXYZ = Workgroup / Domain name

CLIENTXYZ

This SMB server seems to be a SAMBA server (this is not a security risk, this is for your information). This can be told because this server claims to have a null MAC address.

If you do not want to allow everyone to find the NetBios name of your computer, you should filter incoming traffic to this port.

Risk factor : Medium

### **Information found on port general/udp**

For your information, here is the traceroute to XX.XX.XXX.XXX : XX.XX.XXX.XXX.XXX

### **Warning found on port general/icmp**

The remote host answers to an ICMP timestamp request. This allows an attacker to know the date which is set on your machine.

This may help him to defeat all your time based authentication protocols.

Solution : filter out the icmp timestamp requests (13), and the outgoing icmp timestamp replies (14).

 $\overline{\text{CVE}}$  : CAN-1999-0524 Risk factor : Low

*This file was generated by Nessus, the open-sourced security scanner.*

Jennifer Redding Page 52 1/16/2005

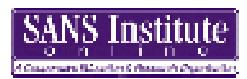

### **Appendix IV: Nmap Port Scan**

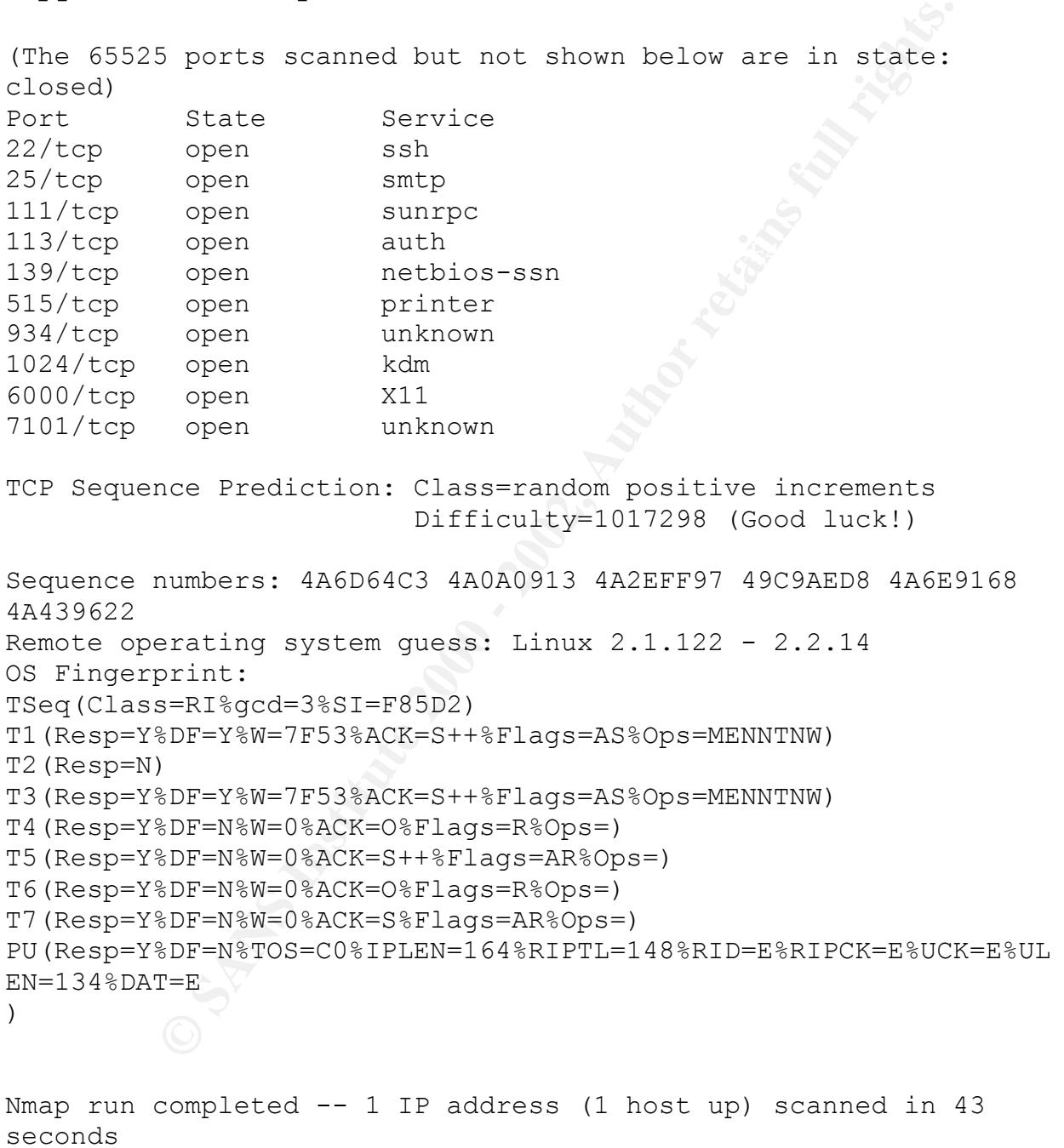

Jennifer Redding Page 53 1/16/2005

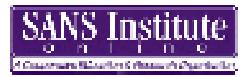

### **Appendix V: Crack Report**

---- passwords cracked as of Mon Jan 8 17:06:10 EST 2001 Guessed redding [sushi] [/tmp/es /bin/bash] ---- errors and warnings ----

---- done ----

Jennifer Redding Page 54 1/16/2005

### **Appendix VI: RedHat Linux 6.2 Vulnerabilities**

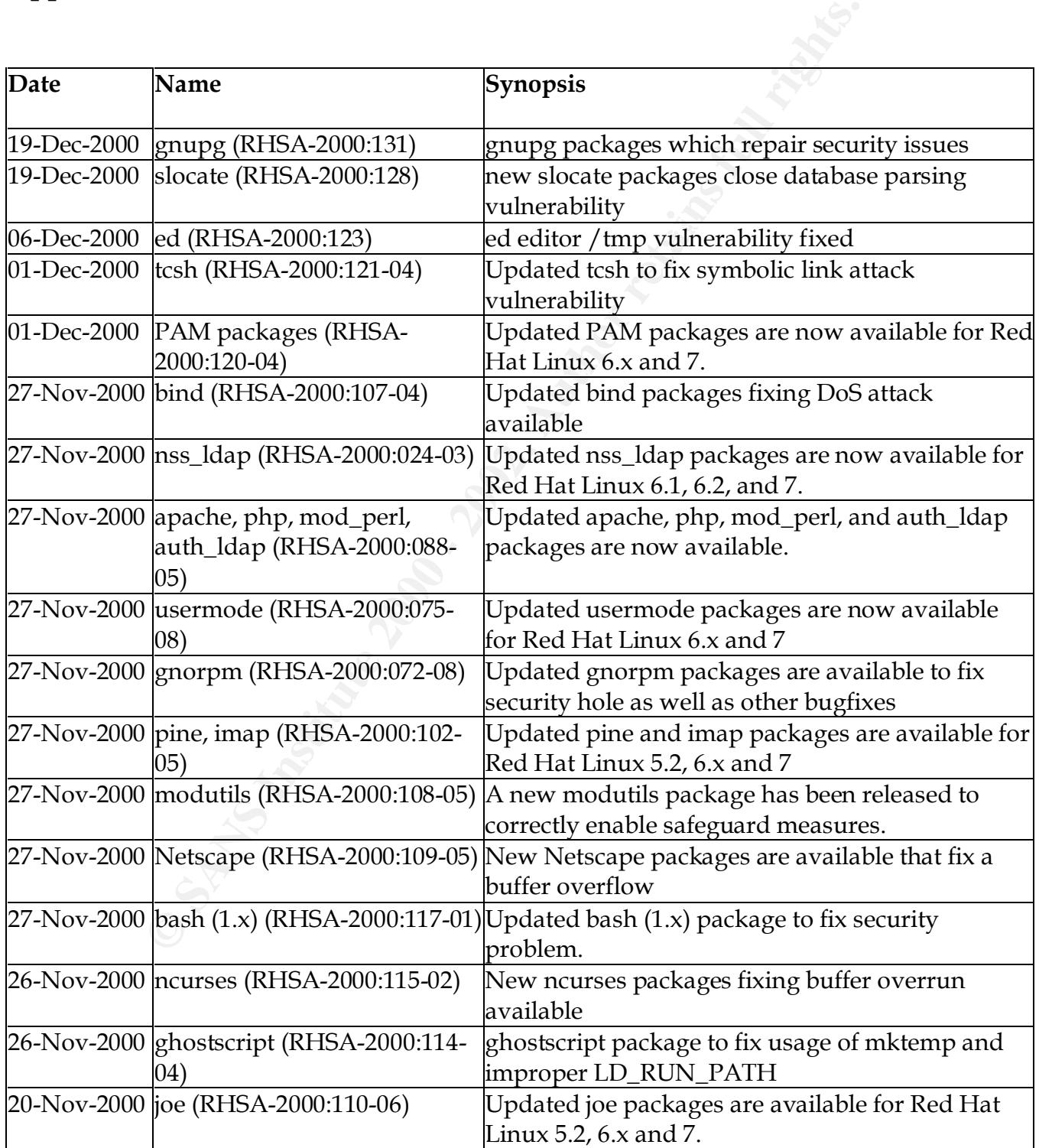

Jennifer Redding Page 55 1/16/2005

# Client XYZ

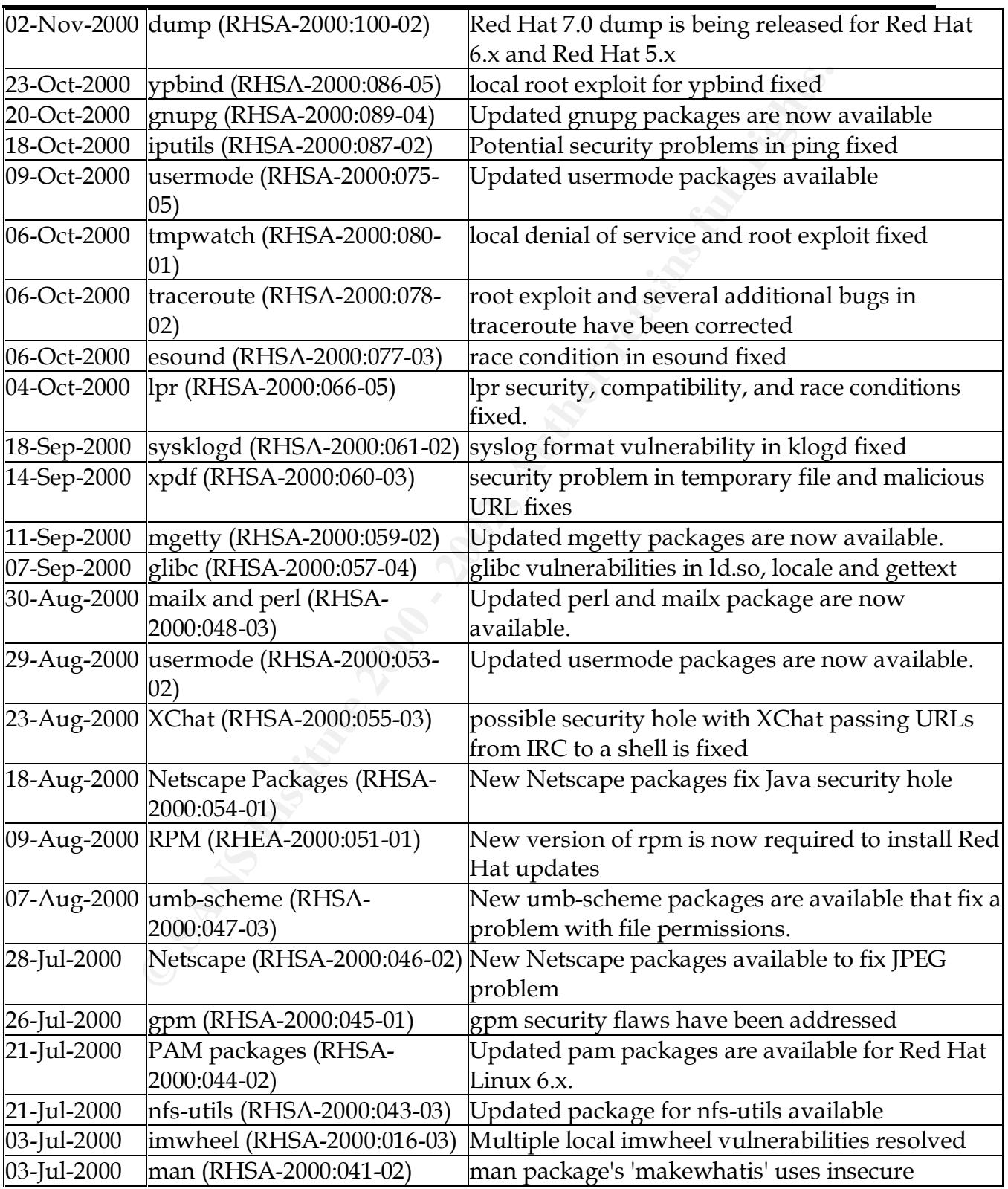

Jennifer Redding Page 56 1/16/2005

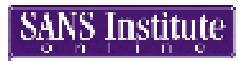

# Client XYZ

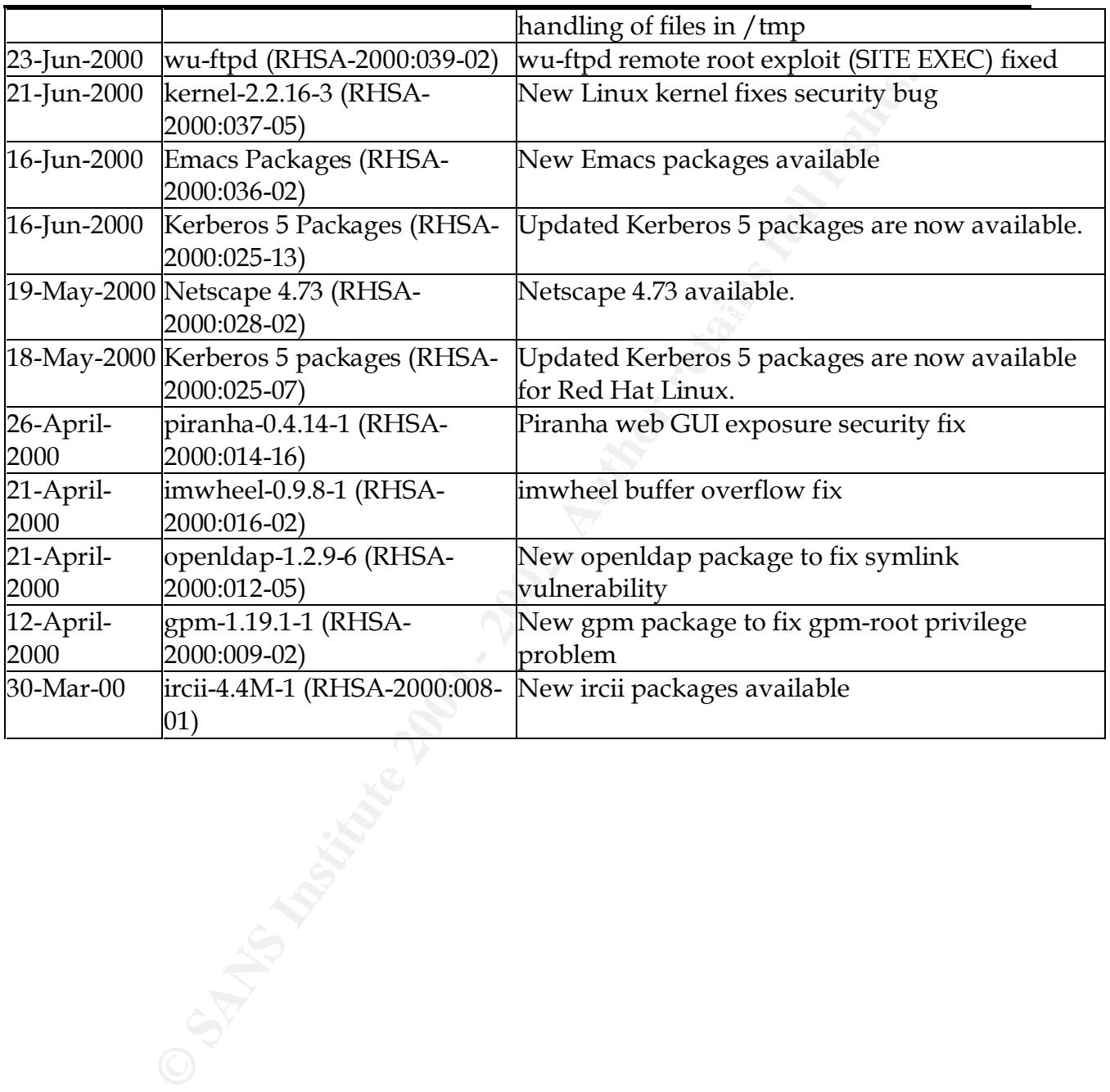

Jennifer Redding Page 57 1/16/2005

# **Upcoming Training**

# **Click Here to**<br>{ Get CERTIFIED!}

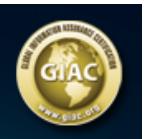

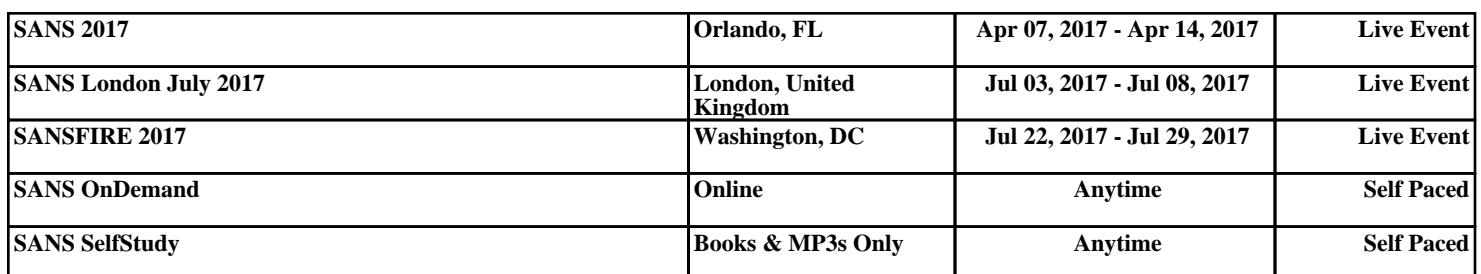